## Defibrylator HeartStart

#### PODRĘCZNIK UŻYTKOWNIKA

Przewodnik zawierający informacje dotyczące przygotowania defibrylatora do pracy, a także jego obsługi, konserwacji i akcesoriów.

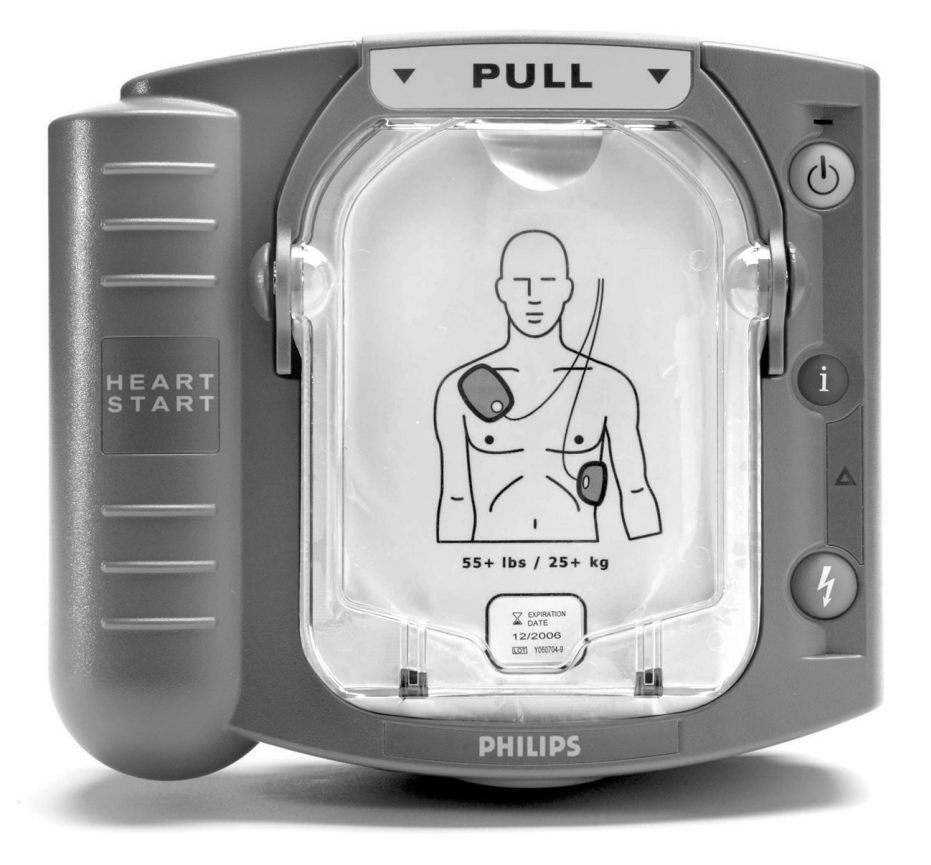

# **PHILIPS**

M5066A Wydanie 5 Tę stronę celowo pozostawiono pustą.

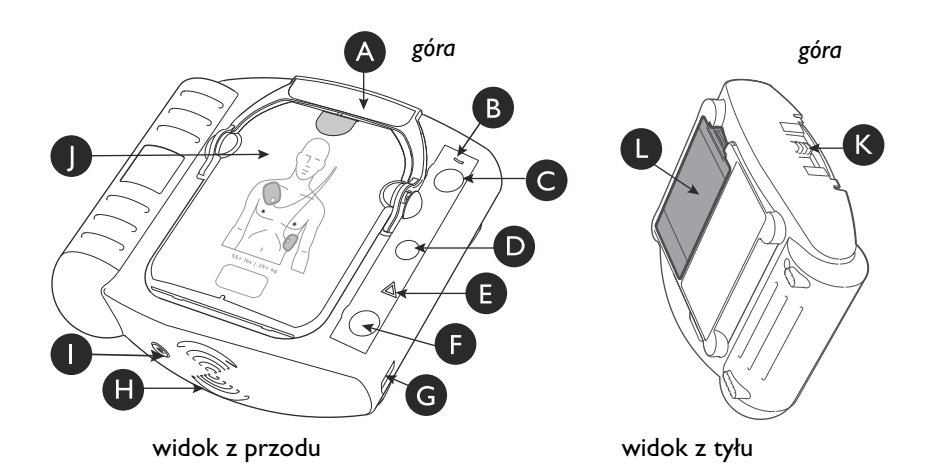

#### Defibrylator HeartStart M5066A

Uchwyt wkładu elektrod. A Pociągnięcie za uchwyt powoduje włączenie defibrylatora HeartStart i zdjęcie twardej osłony wkładu.

**B** Kontrolka gotowości. Zielona kontrolka informująca o gotowości defibrylatora HeartStart do użycia.

Miganie: tryb gotowości (gotowość do użycia) Ciągłe światło: w użyciu Wył.: zalecenie kontroli (emitowanie krótkich sygnałów dźwiękowych i miganie przycisku "i")

**Przycisk wł./wył. Naciśnięcie** zielonego przycisku  $\circledcirc$  powoduje włączenie defibrylatora HeartStart. Aby wyłączyć defibrylator HeartStart, należy ponownie nacisnąć zielony przycisk i przytrzymać go przez jedną (1) sekundę.

**Przycisk informacji.** Ten przycisk "i" (1) miga na niebiesko, gdy dostępne są informacje, które można uzyskać po jego naciśnięciu. Przycisk ten miga również na początku przerwy na wykonanie u pacjenta czynności ratunkowych, gdy włączony zostanie instruktaż RKO.

 Kontrolka ostrzegawcza. Ta E trójkątna lampka  $\triangle$  miga w trakcie analizy rytmu serca, a świeci w trybie ciągłym, gdy urządzenie zaleca wykonanie wyładowania defibrylacyjnego; ostrzega także przed dotykaniem pacjenta.

**Przycisk wyładowania. Gdy** defibrylator wyda polecenie podania wyładowania, należy wcisnąć pomarańczowy migający przycisk  $\left(\frac{1}{4}\right)$ .

**G** Port komunikacji przez podczerwień (IR). Specjalna soczewka lub "port" przeznaczony do przesyłu danych defibrylatora HeartStart bezpośrednio do lub z komputera.

 Głośnik. Zapewnia słyszalność poleceń głosowych defibrylatora. H

Sygnalizator dźwiękowy. Sygnalizator dźwiękowy defibrylatora HeartStart emituje krótkie sygnały dźwiękowe mające na celu zwrócenie uwagi użytkownika.

 Wkład elektrod SMART. J Jednorazowy wkład zawierający samoprzylepne elektrody z kablem. Na rysunku pokazano wkład elektrod dla dorosłych.

**B** Blokada pokrywy wkładu elektrod SMART. Aby wymienić elektrody, należy przesunąć blokadę w prawo, powodując zwolnienie elektrod.

 Bateria. Bateria jednorazowego użytku znajdująca się w komorze z tyłu defibrylatora HeartStart. L

Tę stronę celowo pozostawiono pustą.

## Defibrylator HeartStart M5066A SKRÓCONA INSTRUKCJA OBSŁUGI

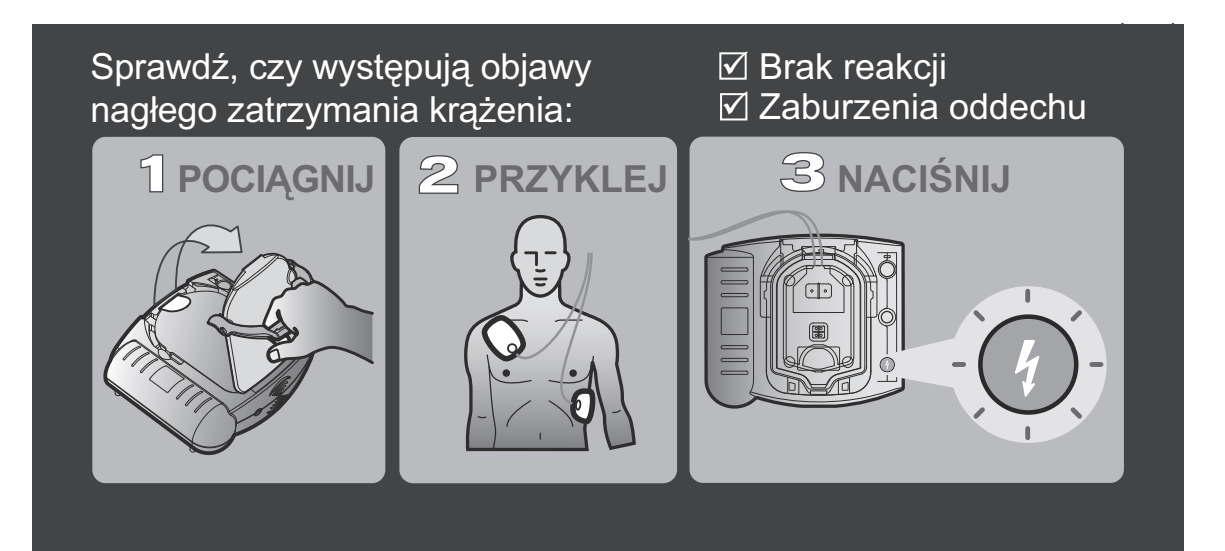

Tę stronę celowo pozostawiono pustą.

### **HeartStart** M5066A Automatyczny defibrylator zewnętrzny

Wydanie 5 PODRĘCZNIK UŻYTKOWNIKA

#### WAŻNA UWAGA:

Należy mieć świadomość, że wielkość szans na przeżycie w przypadku osób, u których wystąpiło nagłe zatrzymanie krążenia, zależy bezpośrednio od szybkości podjęcia czynności ratunkowych. Każda minuta zwłoki zmniejsza je o 7 do 10%.

Defibrylacja nie gwarantuje przeżycia. W niektórych przypadkach problemu zdrowotnego będącego przyczyną nagłego zatrzymania krążenia nie da się usunąć żadnymi dostępnymi metodami leczenia.

## **PHILIPS**

Tę stronę celowo pozostawiono pustą.

#### Informacje o niniejszym wydaniu

Informacje zawarte w niniejszym przewodniku dotyczą modelu defibrylatora M5066A HeartStart. Dane techniczne odnoszą się do wszystkich modeli defibrylatorów z rodziny HeartStart HS1, w tym defibrylatorów HeartStart, HeartStart OnSite i HeartStart Home. Dane te mogą ulec zmianie. Informacje na temat zmian można uzyskać na stronie internetowej www.philips.com/productdocs lub u lokalnego przedstawiciela firmy Philips.

#### Historia wydań

Wydanie 5 Data publikacji: marzec 2015 Nr wydania: 453564543911

Informacje prawne

© 2015 Koninklijke Philips N.V.

Wszelkie prawa zastrzeżone.

Dane techniczne mogą ulec zmianie bez powiadomienia. Znaki towarowe są własnością firmy Koninklijke Philips N.V. lub odpowiednich właścicieli.

Autoryzowany przedstawiciel w Unii Europejskiej

Philips Medizin Systeme Boeblingen GmbH Hewlett-Packard Strasse 2 71034 Boeblingen, Niemcy (+49) 7031 463-2254

#### Uwaga

Z defibrylatorem HeartStart firmy Philips należy stosować wyłącznie akcesoria zatwierdzone do użytku przez firmę Philips. Podłączenie niezatwierdzonego akcesorium może spowodować niewłaściwe działanie defibrylatora HeartStart.

#### Monitorowanie statusu urządzeń

W Stanach Zjednoczonych istnieje wymóg monitorowania statusu niniejszego urządzenia przez jego producenta i dystrybutorów. Sprzedaż, przekazanie, utrata, kradzież, eksport lub zniszczenie defibrylatora podlega wymogowi zgłoszenia tego zdarzenia firmie Philips Medical Systems lub dystrybutorowi.

#### Producent urządzenia

Philips Medical Systems 22100 Bothell Everett Highway Bothell, WA, 98021-8431, USA

#### Pomoc techniczna

Aby uzyskać pomoc techniczną, należy skontaktować się z lokalnym przedstawicielem firmy Philips, dzwoniąc na podany na tylnej okładce niniejszej instrukcji numer oddziału w danym kraju, lub zapoznać się z informacjami na stronie www.philips.com/AEDsupport.

Dodatkowe kopie niniejszej instrukcji obsługi można pobrać ze strony www.philips.com/productdocs.

Tę stronę celowo pozostawiono pustą.

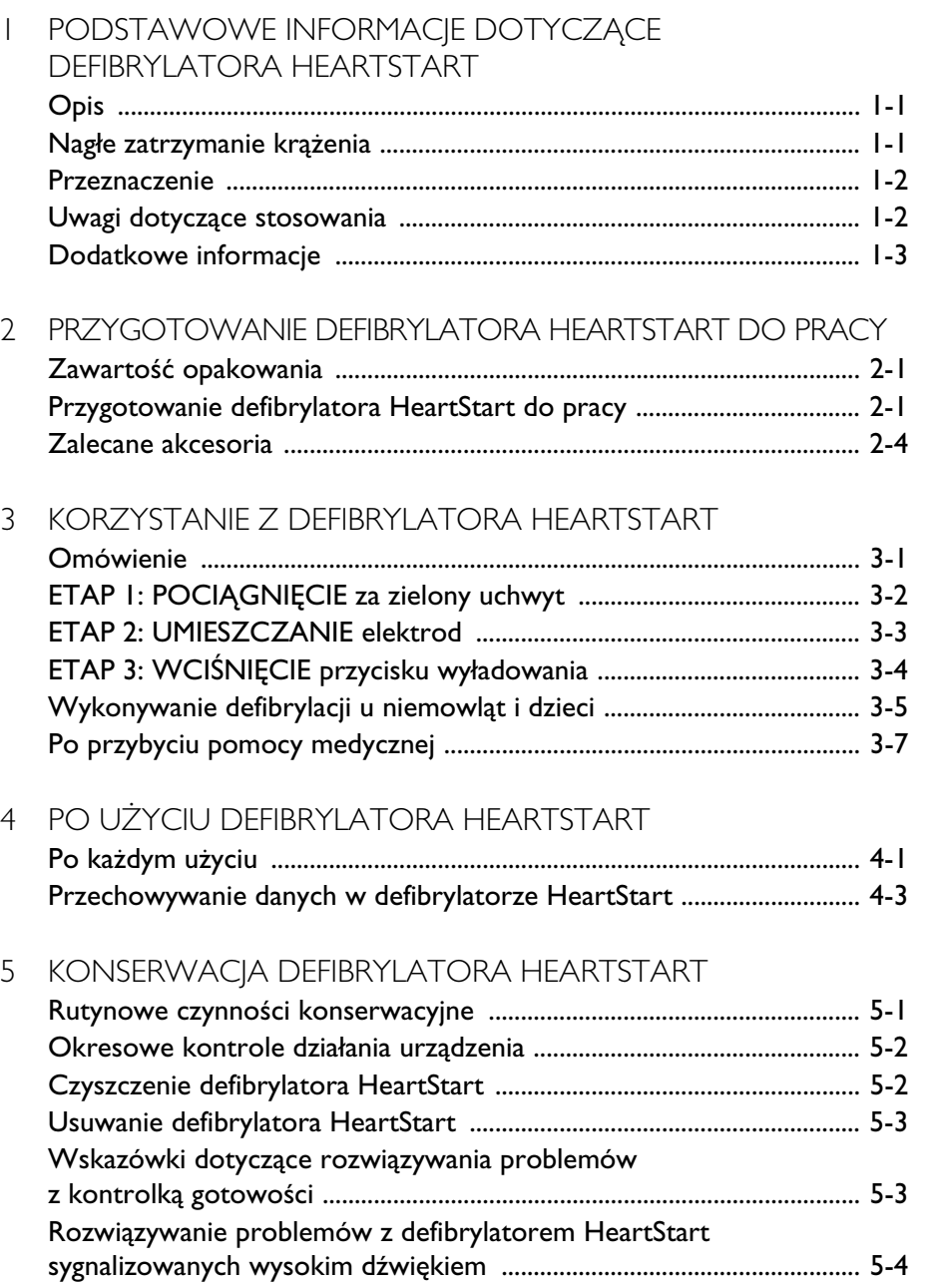

#### DODATKI

- [A Akcesoria defibrylatora HeartStart](#page-38-0)
- [B Słowniczek terminów](#page-42-0)
- [C Opis symboli i elementów sterowania defibrylatora](#page-46-0)
- [D Ostrzeżenia i przestrogi](#page-52-0)
- [E Dane techniczne](#page-56-0)
- [F Konfiguracja](#page-64-0)
- [G Testowanie defibrylatora i rozwiązywanie problemów](#page-72-0)
- H [Dodatkowe informacje techniczne zgodnie z wymogami UE](#page-78-0)

#### <span id="page-12-0"></span>1 PODSTAWOWE INFORMACJE DOTYCZĄCE DEFIBRYLATORA HEARTSTART

#### <span id="page-12-1"></span>OPIS

Defibrylator HeartStart M5066A ("HeartStart") jest produktem należącym do rodziny automatycznych defibrylatorów zewnętrznych (AED) HeartStart HS1 firmy Philips. Defibrylator HeartStart posiada szereg zalet: jest mały, lekki, zasilany bateryjnie, a co najważniejsze – prosty w obsłudze i niezawodny.

#### <span id="page-12-2"></span>NAGŁE ZATRZYMANIE KRĄŻENIA

Defibrylator HeartStart jest stosowany w przypadku wystąpienia migotania komór (VF), częstej przyczyny nagłego zatrzymania krążenia (NZK), oraz niektórych rodzajów częstoskurczu komorowego (VT). Nagłe zatrzymanie krążenia (NZK) jest stanem, w którym dochodzi do nieoczekiwanego zatrzymania akcji serca. NZK może przytrafić się każdemu, bez względu na wiek, płeć, miejsce i czas. U wielu ofiar nagłego zatrzymania krążenia nie występują wcześniej żadne objawy ostrzegawcze.

Migotanie komór to zaburzenie polegające na szybkiej i nieskoordynowanej pracy serca, które uniemożliwia mu pompowanie krwi. Jedynym skutecznym sposobem przeciwdziałania migotaniu komór jest zastosowanie defibrylacji. Działanie defibrylatora HeartStart polega w takim przypadku na wysłaniu do serca wyładowania elektrycznego, przywracającego prawidłowy rytm. Jeśli u osoby, u której wystąpiło NZK, nie uda się w ciągu kilku pierwszych minut od zatrzymania akcji serca doprowadzić do unormowania rytmu, jej szanse na przeżycie są minimalne.

#### <span id="page-13-0"></span>PRZEZNACZENIE

Defibrylator HeartStart służy do przeciwdziałania przyczynom nagłego zatrzymania krążenia (NZK) u osoby, która według opinii ratownika może znajdować się w takim stanie. Osoba, u której wystąpiło NZK:

- nie reaguje na potrząsanie oraz
- nie oddycha prawidłowo.

W przypadku wątpliwości co do stanu pacjenta na klatce piersiowej poszkodowanego należy umieścić elektrody defibrylatora. Na każdym etapie używania defibrylatora należy postępować zgodnie z poleceniami głosowymi emitowanymi przez urządzenie.

#### <span id="page-13-1"></span>UWAGI DOTYCZĄCE STOSOWANIA

Dowiedz się, czy w Twoim kraju lub regionie obowiązują jakiekolwiek wymagania dotyczące posiadania defibrylatorów i ich użytkowania. Automatyczny defibrylator zewnętrzny (AED) HeartStart stanowi tylko jedno z narzędzi dobrze zaplanowanej strategii reagowania w sytuacji zagrożenia życia. Zgodnie z zaleceniami uznanych ekspertów, plany ratunkowe powinny obejmować nadzór lekarski oraz szkolenie w zakresie resuscytacji krążeniowooddechowej (RKO).

Szkolenie z zakresu RKO połączone ze szkoleniem dotyczącym korzystania z defibrylatora AED jest przeprowadzanie przez kilka organizacji na szczeblu krajowym oraz lokalnym. Firma Philips zaleca odbycie szkolenia z obsługi modelu defibrylatora, który będzie stosowany przez użytkownika. Aby uzyskać informacje na temat certyfikowanego szkolenia oraz utrwalającego wiadomości szkolenia internetowego (dostępnego w wybranych regionach), należy skontaktować się z przedstawicielem firmy Philips lub zapoznać się z informacjami ze strony www.philips.com/AEDservices.

UWAGA: Dostępne są akcesoria szkoleniowe do praktycznych ćwiczeń z zakresu obsługi automatycznych defibrylatorów zewnętrznych. Informacje na ten temat można znaleźć w Dodatku A.

#### <span id="page-14-0"></span>DODATKOWE INFORMACJE

Dodatkowe informacje na temat defibrylatora HeartStart można uzyskać u przedstawiciela firmy Philips. Z przyjemnością odpowiemy na wszystkie Państwa pytania. Można również otrzymać streszczenia protokołów badań klinicznych dotyczących stosowania automatycznych defibrylatorów zewnętrznych firmy Philips.\*

Informacje techniczne na temat automatycznych defibrylatorów zewnętrznych HeartStart firmy Philips można również znaleźć w instrukcjach technicznych (*Technical Reference Manuals*) dostępnych na stronie internetowej www.philips.com/productdocs.

<sup>\*</sup> Streszczenia te obejmują także informacje dotyczące defibrylatorów dostępnych w sprzedaży pod nazwą ForeRunner i FR2.

NOTATKI

PHILIPS MEDICAL SYSTEMS PHILIPS MEDICAL SYSTEMS

#### <span id="page-16-0"></span>2 PRZYGOTOWANIE DEFIBRYLATORA HEARTSTART DO PRACY

#### <span id="page-16-1"></span>ZAWARTOŚĆ OPAKOWANIA

Opakowanie defibrylatora M5066A HeartStart powinno zawierać następujące elementy:

- 1 defibrylator HeartStart;
- 1 zainstalowana bateria defibrylatora M5070A;
- 1 zainstalowany wkład elektrod SMART dla dorosłych M5071A z pojedynczym zestawem samoprzylepnych elektrod defibrylacyjnych;
- 1 skrócona instrukcja obsługi;
- linstrukcja obsługi;
- 1 skrócony przewodnik instalacyjny defibrylatora HeartStart;
- 1 dziennik kontroli/książeczka serwisowa z plastikową kopertą do przechowywania i znaczkami serwisowymi.

Defibrylator HeartStart w wersji Ready-Pack jest dostarczany w torbie transportowej wyposażonej w dodatkowy wkład elektrod SMART dla pacjentów dorosłych.

W firmie Philips można również uzyskać materiały szkoleniowe i opcjonalne akcesoria defibrylatora HeartStart. Ich opis znajduje się w Dodatku A.

#### <span id="page-16-2"></span>PRZYGOTOWANIE DEFIBRYLATORA HEARTSTART DO PRACY

Przygotowanie defibrylatora HeartStart do pracy jest proste i zajmuje niewiele czasu. Ilustrowane instrukcje dotyczące przygotowania defibrylatora HeartStart, opisane szczegółowo poniżej, można znaleźć w Skróconym przewodniku instalacyjnym.

<sup>\*</sup> W Japonii defibrylator ten jest wyposażony w inny rodzaj znaczka serwisowego oraz dziennika kontroli/książeczki serwisowej.

1. Wyjmij defibrylator HeartStart z opakowania. Sprawdź, czy bateria i wkład elektrod są zainstalowane w urządzeniu.<sup>\*</sup>

UWAGA: Aby zapobiec wysychaniu żelu z samoprzylepnych elektrod, nie należy otwierać twardej osłony ani zdejmować folii ochronnej przed użyciem elektrod.

- 2. Wyciągnij i wyrzuć zielone zabezpieczenie.
- 3. Defibrylator HeartStart automatycznie przeprowadzi autotest swoich funkcji. Zgodnie z poleceniem wciśnij przycisk wyładowania (defibrylacji). Dopilnuj, aby autotest został przeprowadzony do końca. Po zakończeniu autotestu defibrylator wyświetli jego wynik, a następnie wyda polecenie naciśnięcia zielonego przycisku wł./wył. w sytuacji zagrożenia. (*Zielony przycisk należy naciskać wyłącznie w sytuacji*

*faktycznego zagrożenia*). Czynność ta powoduje wyłączenie defibrylatora HeartStart i przejście w stan gotowości.<sup>†</sup> Zielona kontrolka gotowości będzie migać, informując o tym, że defibrylator HeartStart jest gotowy do użytku.

4. Jeśli defibrylator HeartStart nie został dostarczony w torbie transportowej, samodzielnie umieść go w torbie. Sprawdź, czy skrócona instrukcja obsługi<sup>‡</sup> została umieszczona w przezroczystej, plastikowej kieszonce torby transportowej, stroną zadrukowaną ku górze. Firma Philips zaleca przechowywanie z defibrylatorem HeartStart zapasowego wkładu elektrod oraz zapasowej baterii. W przypadku standardowej torby transportowej miejsce na zapasowy wkład elektrod SMART dla dorosłych, wkład elektrod

Jeśli bateria i elektrody nie są zainstalowane lub jeśli zainstalowany ma zostać wkład elektrod SMART dla niemowląt/dzieci, w celu ich umieszczenia w urządzeniu postępuj zgodnie ze wskazówkami zawartymi w rozdziale 4, "Po użyciu defibrylatora HeartStart".

<sup>†</sup> Jeżeli w defibrylatorze HeartStart znajduje się bateria, wyłączenie zasilania powoduje przejście w stan gotowości, co oznacza, że urządzenie jest gotowe do pracy.

<sup>‡</sup> Ilustracja na okładce skróconej instrukcji obsługi przedstawia 3 etapy obsługi defibrylatora HeartStart. Można w niej znaleźć także szczegółowe wskazówki z ilustracjami, które w sytuacjach nagłych zastępują polecenia głosowe w przypadku osób niedosłyszących lub głuchych oraz wówczas, gdy defibrylator jest używany w warunkach utrudniających ich słyszalność.

SMART dla niemowląt/dzieci oraz zapasową baterię znajduje się w górnej pokrywie torby, pod klapą. $\displaystyle\mathstrut^*$ 

UWAGA: W torbie transportowej defibrylatora nie należy przechowywać przedmiotów, które nie stanowią jej wyposażenia. Wszystkie elementy wyposażenia powinny znajdować się w wyznaczonych miejscach w torbie transportowej.

5. Na dołączonym znaczku serwisowym † zanotuj datę ważności zainstalowanego wkładu elektrod. W przypadku posiadania zapasowego wkładu elektrod oraz zapasowej baterii na znaczku konserwacji zanotuj również datę ważności tego wkładu oraz datę instalacji baterii.

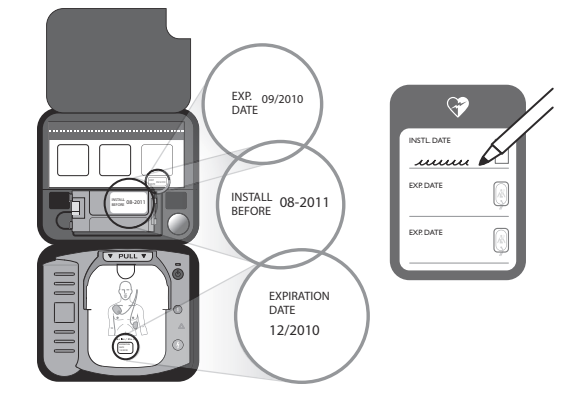

6. Znaczek serwisowy, jak również dzienniczek kontroli lub książeczka serwisowa, powinny być przechowywane wraz z defibrylatorem HeartStart. Aby zapewnić szybki dostęp do książeczki

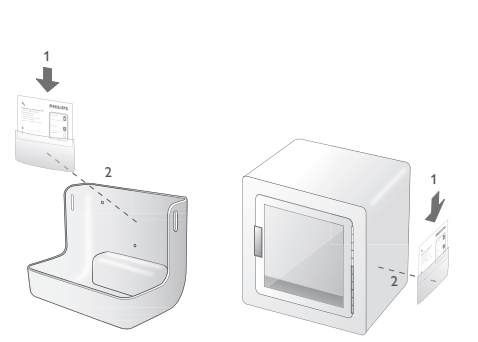

serwisowej, przymocuj plastikową kieszeń<sup>†</sup> do przechowywania na mocowaniu ściennym defibrylatora AED.

7. Defibrylator HeartStart należy przechowywać w torbie transportowej, w miejscu zgodnym z obowiązującym protokołem reagowania w sytuacjach

Informacje dotyczące sposobu wymiany baterii w defibrylatorze HeartStart można znaleźć w rozdziale 4, "Po użyciu defibrylatora HeartStart".

<sup>†</sup> W Japonii defibrylator ten jest wyposażony w inny rodzaj znaczka serwisowego oraz dziennika kontroli/książeczki serwisowej. Sposób korzystania z tych elementów opisano w odpowiednich instrukcjach dołączonych do produktu.

zagrożenia życia. Zazwyczaj jest to łatwo dostępne miejsce o dużym natężeniu ruchu, w którym co pewien czas można bez trudu sprawdzić stan kontrolki gotowości i które umożliwia usłyszenie sygnału alarmowego informującego o niskim poziomie naładowania baterii lub sytuacji wymagającej kontroli urządzenia. Najlepiej, gdyby defibrylator został umieszczony w pobliżu telefonu, co umożliwiałoby odpowiednio szybkie powiadamianie zespołu ratowniczego lub służb medycznych o możliwym NZK.

Zasadniczo defibrylator HeartStart należy traktować tak, jak każdy inny sprzęt elektroniczny, na przykład komputer. Warunki przechowywania powinny być zgodne z danymi technicznymi defibrylatora HeartStart. Szczegółowe informacje na ten temat można znaleźć w Dodatku E. Jeśli bateria i wkład elektrod są zainstalowane, zielona kontrolka gotowości powinna migać, wskazując, że defibrylator HeartStart pomyślnie przeszedł ostatni autotest i jest gotowy do użytku.

UWAGA: Defibrylator HeartStart powinien być zawsze przechowywany z zainstalowanym wkładem elektrod oraz baterią, dzięki czemu będzie gotowy do użycia i wykonywania codziennych autotestów. Elektrod szkoleniowych nie należy przechowywać wraz z defibrylatorem HeartStart, co pozwoli na uniknięcie pomyłki w trakcie użytkowania.

#### <span id="page-19-0"></span>ZALECANE AKCESORIA

Na czele listy zalecanych akcesoriów znajdują się zapasowa bateria oraz dodatkowy wkład elektrod. Do pozostałych przydatnych akcesoriów do przechowywania wraz z defibrylatorem HeartStart należą:

- nożyczki do rozcinania odzieży poszkodowanego, jeśli jest to wymagane;
- jednorazowe rękawiczki do ochrony ratownika;
- jednorazowa maszynka do golenia do usuwania owłosienia z klatki piersiowej pacjenta celem zapewnienia odpowiedniego styku elektrod ze skórą;
- maska kieszonkowa lub osłona twarzy do ochrony ratownika;

• ręcznik lub chłonne chusteczki — do osuszania klatki piersiowej poszkodowanego celem zapewnienia odpowiedniego styku elektrod ze skórą.

Wszystkie te elementy znajdują się w zestawie pierwszej pomocy firmy Philips. Informacje na ten temat można znaleźć w Dodatku A.

*Jeśli zaistnieje konieczność wykonania defibrylacji u niemowlęcia lub dziecka* o masie ciała poniżej 25 kg lub wieku do 8 lat, zaleca się zamówienie dostępnego osobno wkładu elektrod SMART dla niemowląt/dzieci. Po zainstalowaniu wkładu elektrod SMART dla niemowląt/dzieci defibrylator HeartStart automatycznie obniża energię defibrylacji do poziomu odpowiedniego dla tej grupy wiekowej. Ponadto, jeśli wybrano funkcję opcjonalnego instruktażu RKO, defibrylator HeartStart dostosuje go na potrzeby niemowląt i dzieci. Wskazówki dotyczące korzystania z wkładu elektrod SMART dla niemowląt/dzieci można znaleźć w rozdziale 3, "Korzystanie z defibrylatora HeartStart".

NOTATKI

#### <span id="page-22-0"></span>3 KORZYSTANIE Z DEFIBRYLATORA HEARTSTART

*WAŻNA UWAGA: Należy bezwzględnie zapoznać się z częścią "Zalecenia" na* końcu tego rozdziału, a także z ostrzeżeniami oraz środkami ostrożności w Dodatku D.

#### <span id="page-22-1"></span>OMÓWIENIE

W przypadku podejrzenia wystąpienia nagłego zatrzymania krążenia (NZK) u pacjenta należy działać szybko i zachować spokój. *Jeśli w pobliżu znajduje się inna osoba*, należy poprosić ją o wezwanie pomocy medycznej, a samemu udać się po defibrylator HeartStart. *Jeśli jesteśmy sami*, należy postępować według poniższego schematu:

- Wezwij pomoc medyczną.
- Szybko przynieś defibrylator HeartStart i połóż go przy poszkodowanym. Jeśli z jakichkolwiek względów nie można przynieść defibrylatora, sprawdź stan pacjenta i w razie potrzeby wykonuj resuscytację krążeniowo-oddechową (RKO) do czasu, aż użycie defibrylatora będzie możliwe.
- W przypadku niemowlęcia lub dziecka przed zastosowaniem defibrylatora należy wykonać RKO, a następnie wezwać pogotowie ratunkowe. Informacje na temat postępowania terapeutycznego u niemowląt i dzieci można znaleźć w specjalnej części tej instrukcji na stronie 3-5.
- Sprawdź, czy w Twoim bezpośrednim otoczeniu nie znajdują się łatwopalne gazy. Nie używaj defibrylatora w obecności łatwopalnych gazów, np. w namiocie tlenowym. Defibrylator HeartStart można natomiast bezpiecznie używać na osobach noszących maskę tlenową.

Stosowanie defibrylatora u osoby, u której mogło wystąpić nagłe zatrzymanie krążenia, obejmuje trzy podstawowe etapy:

- 1. POCIĄGNIĘCIE za uchwyt na wkładzie elektrod SMART.
- 2. UMIESZCZENIE elektrod na odsłoniętej skórze pacjenta.
- 3. WCIŚNIĘCIE migającego przycisku wyładowania  $\mathcal{P}_1$  po otrzymaniu stosownego polecenia.

Każdy z tych etapów został szczegółowo omówiony na kolejnych stronach niniejszego dokumentu.

#### <span id="page-23-0"></span>**ETAP 1:** POCIĄGNIĘCIE ZA ZIELONY UCHWYT

Pociągnięcie za zielony uchwyt wkładu elektrod SMART powoduje włączenie defibrylatora HeartStart.\* Kolejną wymaganą czynnością jest zdjęcie z wkładu elektrod twardej osłony, którą należy położyć w pobliżu. Należy zachować spokój i postępować zgodnie z poleceniami wydawanymi przez defibrylator HeartStart.

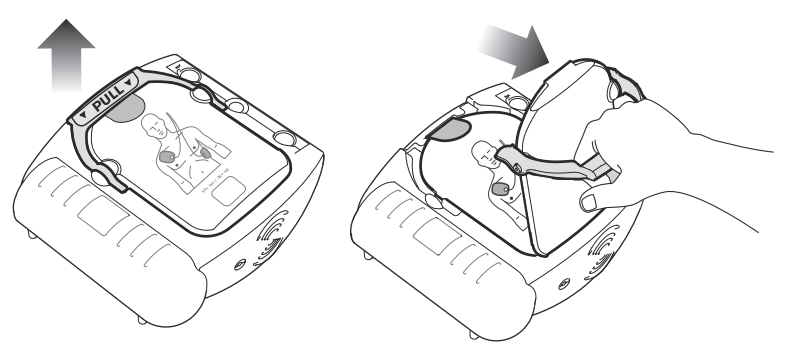

Po uruchomieniu się defibrylator HeartStart poinformuje użytkownika o konieczności usunięcia całej odzieży z klatki piersiowej pacjenta. W celu odsłonięcia klatki piersiowej odzież można rozedrzeć lub rozciąć.

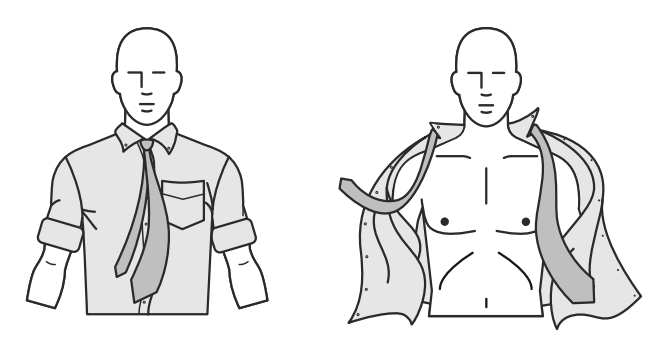

<sup>\*</sup> Defibrylator HeartStart można również włączyć, naciskając zielony przycisk wł./wył.

#### <span id="page-24-0"></span>**ETAP 2:** UMIESZCZANIE ELEKTROD

Pociągnij za uszko umieszczone u góry wkładu elektrod, aby zdjąć folię ochronną. Wewnątrz znajdują się dwie samoprzylepne elektrody przymocowane do plastikowej podkładki. Wyjmij elektrody z wkładu

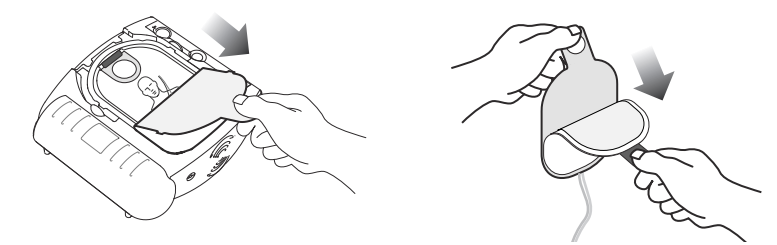

i odklej jedną elektrodę od podkładki. Elektrodę należy umieścić na skórze odsłoniętej klatki piersiowej pacjenta *dokładnie w taki sam sposób, jak pokazano na rysunku znajdującym się na elektrodzie*. Mocno ją dociśnij. Powtórz te czynności w przypadku drugiej elektrody. Przed umieszczeniem elektrod na klatce piersiowej pacjenta należy sprawdzić, czy zostały odklejone od podkładek.

*Rozmieszczenie elektrod u dorosłych i dzieci o masie ciała powyżej 25 kg lub wieku powyżej 8 lat (ułożenie przednio-przednie)*

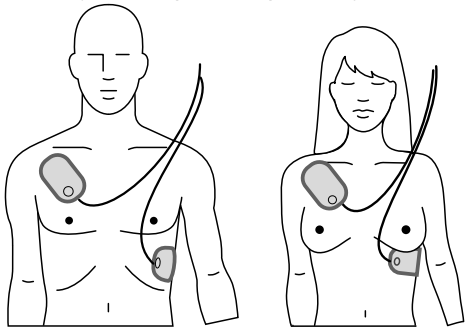

*Rozmieszczenie elektrod u niemowląt lub dzieci o masie ciała poniżej 25 kg lub wieku poniżej 8 lat (ułożenie przednio-tylne)*

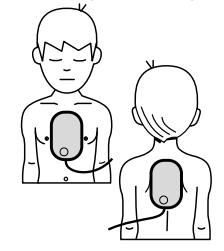

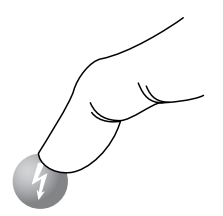

#### <span id="page-25-0"></span>**ETAP 3:** WCIŚNIĘCIE PRZYCISKU WYŁADOWANIA

Gdy defibrylator HeartStart wykryje, że elektrody zostały umieszczone na klatce piersiowej pacjenta, automatycznie rozpocznie analizę rytmu serca. Urządzenie wyemituje ostrzeżenie, aby nikt nie dotykał pacjenta, o czym będzie przypominać także migająca kontrolka ostrzegawcza  $\triangle$ .

#### *Jeśli zalecana jest defibrylacja:*

Kontrolka ostrzegawcza  $\triangle$  przestanie migać i zacznie świecić ciągłym światłem; zacznie migać pomarańczowy przycisk wyładowania  $\mathcal{O}_n$ , a defibrylator poleci wciśnięcie pomarańczowego, migającego przycisku. Przed wciśnięciem przycisku należy upewnić się, że nikt nie dotyka pacjenta. Po wciśnięciu przycisku wyładowania defibrylator poinformuje o pomyślnym wykonaniu defibrylacji. Następnie powiadomi użytkownika, że można już bezpiecznie dotykać pacjenta i wyemituje polecenie wykonania RKO. Urządzenie poinformuje również o możliwości naciśnięcia migającego niebieskiego przycisku "i" i w celu uruchomienia funkcji instruktażu RKO.

#### *Jeśli defibrylacja nie jest zalecana:*

Defibrylator HeartStart poinformuje użytkownika, że można dotykać pacjenta, i poleci wykonanie RKO, jeśli jest to wymagane. (W przypadku gdy resuscytacja krążeniowo-oddechowa jest zbędna, ponieważ pacjent np. zaczyna się poruszać lub odzyskuje świadomość, należy do czasu przybycia pomocy medycznej postępować zgodnie z obowiązującym protokołem). Następnie defibrylator HeartStart poinformuje o możliwości naciśnięcia niebieskiego migającego przycisku "i" i w celu uruchomienia funkcji instruktażu RKO.

#### *Aby włączyć instruktaż RKO:*

Naciśnij migający niebieski przycisk "i"  $\Box$  w trakcie pierwszych 30 sekund przerwy na wykonanie u pacjenta czynności ratunkowych.\* (Jeśli zainstalowany został wkład elektrod SMART dla niemowląt/dzieci, instruktaż RKO zostanie dostosowany do tej grupy wiekowej). Po upływie przerwy defibrylator zaleci wstrzymanie RKO celem wykonania analizy rytmu serca. Ruch spowodowany wykonywaniem RKO może zakłócić analizę, więc po usłyszeniu stosownego polecenia należy całkowicie powstrzymać się od poruszania pacjenta.

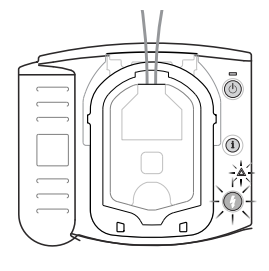

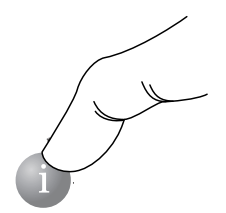

<sup>\*</sup> W konfiguracji domyślnej defibrylatora HeartStart instruktaż RKO włącza się po naciśnięciu przycisku "i", jednak ustawienie to można zmienić, korzystając z dostępnego oddzielnie oprogramowania firmy Philips. Więcej informacji na ten temat można znaleźć w Dodatku F.

#### <span id="page-26-0"></span>WYKONYWANIE DEFIBRYLACJI U NIEMOWLĄT I DZIECI

OSTRZEŻENIE: Większość przypadków nagłego zatrzymania krążenia u dzieci nie wynika z nieprawidłowej czynności serca. Jeśli osobą, u której wystąpiło nagłe zatrzymanie krążenia, jest niemowlę lub dziecko:

- Wykonaj u niemowlęcia/dziecka czynności RKO, polecając innej osobie wezwanie pomocy medycznej i przyniesienie defibrylatora HeartStart.
- Jeśli w pobliżu nie ma żadnej innej osoby, przed wezwaniem pomocy medycznej i przyniesieniem defibrylatora wykonuj RKO przez 1-2 minuty.
- Jeśli widzisz, że dziecko nagle pada na ziemię, natychmiast wezwij pomoc medyczną, a dopiero *w następnej kolejności przynieś* defibrylator.

Zamiast powyższego sposobu postępowania można skorzystać z protokołu obowiązującego w danej placówce.

*Jeśli pacjent waży mniej niż 25 kilogramów lub ma mniej niż 8 lat i zainstalowany został wkład elektrod SMART dla niemowląt/dzieci:*

- Wyjmij wkład elektrod SMART dla niemowląt/dzieci z opakowania.\*
- Znajdź pokrywę przy górnej krawędzi defibrylatora i odsuń ją na bok. Wkład elektrod zostanie zwolniony. Wyjmij zainstalowany wkład.
- Zainstaluj nowy wkład, wsuwając jego dolną część do zagłębienia, a następnie dociskając go, aż usłyszysz kliknięcie informujące o jego zablokowaniu się we właściwym miejscu. Upewnij się, że zielony uchwyt jest dociśnięty. Defibrylator HeartStart poinformuje o zainstalowaniu elektrod dla niemowląt/dzieci, a następnie wyłączy się i przejdzie w stan gotowości do użytku.
- Pociągnij za zielony uchwyt, aby rozpocząć udzielanie pomocy.
- Zdejmij całą odzież z górnej części ciała pacjenta, aby odsłonić zarówno klatkę piersiową, jak i plecy. Umieść jedną elektrodę na środku klatki piersiowej pomiędzy sutkami, a drugą na środku pleców (rozmieszczenie przednio-tylne).

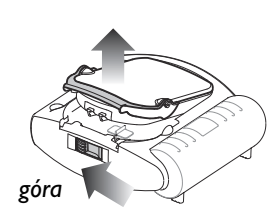

<sup>\*</sup> W związku z tym, że przypadki nagłego zatrzymania krążenia u dzieci należą do rzadkości, firma Philips zaleca, aby defibrylator HeartStart był przechowywany z zainstalowanym wkładem elektrod dla dorosłych.

Po zainstalowaniu wkładu elektrod SMART dla niemowląt/dzieci defibrylator HeartStart automatycznie obniży energię defibrylacji z dawki przeznaczonej dla dorosłych i wynoszącej 150 dżuli do 50 dżuli\* , a także dostosuje wersję opcjonalnego instruktażu RKO do tej grupy wiekowej. Przyklej elektrody dokładnie tak, jak pokazano na rysunku znajdującym się na elektrodach.

*Jeśli pacjent waży mniej niż 25 kilogramów lub ma mniej niż 8 lat i NIE został zainstalowany wkład elektrod SMART dla niemowląt/dzieci:*

- NIE ZWLEKAJ Z PODJĘCIEM DZIAŁANIA.
- Zdejmij całą odzież z tułowia pacjenta, aby odsłonić zarówno klatkę piersiową, jak i plecy.
- Użyj defibrylatora HeartStart z zainstalowanym wkładem elektrod dla dorosłych, umieszczając jedną elektrodę na środku klatki piersiowej pomiędzy sutkami, a drugą na środku pleców (rozmieszczenie przednio-tylne).

*Jeśli pacjent waży ponad 25 kilogramów lub ma więcej niż 8 lat, a także w razie wątpliwości co do masy ciała lub wieku pacjenta:*

- NIE ZWLEKAJ Z PODJĘCIEM DZIAŁANIA.
- Zdejmij całą odzież z klatki piersiowej pacjenta.
- Użyj defibrylatora HeartStart z zainstalowanym wkładem elektrod dla dorosłych, umieszczając elektrody w sposób pokazany na rysunku znajdującym się na elektrodach (rozmieszczenie przednio-przednie). Sprawdź, czy elektrody nie zachodzą na siebie ani nie stykają się ze sobą.

Niższy poziom energii może nie być skuteczny w przeciwdziałaniu przyczynom NZK u osoby dorosłej.

#### <span id="page-28-0"></span>PO PRZYBYCIU POMOCY MEDYCZNEJ

Przybyły personel pogotowia ratunkowego może zadecydować o zastosowaniu innego defibrylatora, umożliwiającego również monitorowanie podstawowych czynności życiowych. Przed użyciem innego defibrylatora należy zdjąć z ciała pacjenta elektrody SMART. Personel pogotowia ratunkowego może poprosić o udostępnienie skróconego zapisu danych z ostatniego użycia defibrylatora $\degree,$ który jest zapisywany w pamięci aparatu HeartStart. Aby go odsłuchać, należy nacisnąć i przytrzymać przycisk "i" do momentu wyemitowania przez defibrylator HeartStart krótkiego sygnału dźwiękowego.

UWAGA: Po usunięciu z ciała pacjenta elektrod SMART przez personel pogotowia ratunkowego należy usunąć zużyty wkład elektrod i zainstalować nowy, aby mieć pewność, że defibrylator będzie zawsze gotowy do użytku.

#### ZALECENIA

- Przed założeniem elektrod usuń z klatki piersiowej pacjenta wszelkie plastry medyczne oraz pozostałości kleju.
- Nie dopuszczaj do kontaktu elektrod z innymi elektrodami lub metalowymi elementami stykającymi się z pacjentem.
- Unikaj umieszczania elektrod bezpośrednio nad wszczepionym rozrusznikiem serca lub defibrylatorem wewnętrznym. Położenie tych urządzeń można rozpoznać po widocznej na skórze wypukłości oraz bliźnie po cięciu chirurgicznym.
- Jeśli elektrody odpadają od skóry pacjenta, sprawdź, czy nie jest to spowodowane wyschnięciem żelu. Każda elektroda jest pokryta warstwą samoprzylepnego żelu. Jeśli żel nie jest lepki w dotyku, wymień elektrody na nowe.

Szczegółowe informacje na temat przechowywania danych można znaleźć w rozdziale 4, "Po użyciu defibrylatora HeartStart".

- W trakcie analizy rytmu serca ruch pacjenta i jego bezpośredniego otoczenia powinien być ograniczony do minimum. Nie dotykaj pacjenta ani elektrod, gdy kontrolka ostrzegawcza świeci się lub miga. Jeśli defibrylator HeartStart nie będzie mógł wykonać analizy rytmu z powodu "zakłóceń" elektrycznych (artefaktów), zaleci zaprzestanie poruszania się i przypomni o tym, aby nie dotykać pacjenta. Jeśli występowanie artefaktu będzie się utrzymywać przez ponad 30 sekund, analiza wykonywana przez defibrylator HeartStart zostanie na chwilę przerwana, aby umożliwić zidentyfikowanie i wyeliminowanie źródła zakłóceń, a następnie wznowiona.
- Defibrylator HeartStart nie wykona wyładowania, dopóki nie zostanie wciśnięty pomarańczowy przycisk wyładowania. Jeśli przycisk wyładowania nie zostanie wciśnięty w ciągu 30 sekund od momentu wydania takiego polecenia przez defibrylator, urządzenie rozładuje się i (w przypadku pierwszej przerwy na wykonanie RKO) przypomni użytkownikowi o konieczności wezwania pomocy medycznej, a następnie rozpocznie przerwę na RKO. Ma to na celu zminimalizowanie zakłóceń w wykonywaniu RKO i zapewnienie ciągłej opieki nad pacjentem.
- Czekając na wciśnięcie przez użytkownika przycisku wyładowania, defibrylator HeartStart będzie kontynuować analizę rytmu serca pacjenta. Jeśli przed wciśnięciem przycisku wyładowania rytm serca pacjenta unormuje się i podanie wyładowania przestanie być konieczne, defibrylator rozładuje się i poinformuje, że wykonanie defibrylacji nie jest zalecane.
- Jeśli z jakichkolwiek względów defibrylator ma zostać wyłączony w trakcie użytkowania, można nacisnąć i przytrzymać przez co najmniej jedną sekundę przycisk wł./wył. Spowoduje to przejście urządzenia w tryb gotowości.

#### <span id="page-30-1"></span><span id="page-30-0"></span>PO KAŻDYM UŻYCIU

- 1. Sprawdź obudowę defibrylatora HeartStart pod kątem występowania uszkodzeń, zabrudzeń lub zanieczyszczeń. W przypadku ich zauważenia skontaktuj się z działem pomocy technicznej firmy Philips. Jeśli defibrylator HeartStart jest brudny lub zanieczyszczony, wyczyść go zgodnie ze wskazówkami podanymi w rozdziale 5, "Konserwacja defibrylatora HeartStart".
- 2. Elektrody jednorazowe należy po użyciu wymienić na nowe. Znajdź pokrywę przy górnej krawędzi defibrylatora i odsuń ją na bok. Wkład elektrod zostanie zwolniony. Wyjmij zużyty wkład elektrod.

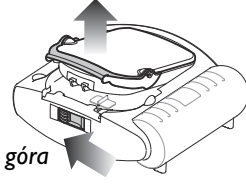

**4**

3. Wyjmij nowy wkład elektrod SMART z opakowania i włóż go do komory wkładu z przodu defibrylatora HeartStart. Prawidłowa

instalacja zostanie zasygnalizowana kliknięciem. Zielony uchwyt oznaczony napisem "POCIĄGNĄĆ" powinien leżeć płasko na obudowie urządzenia.

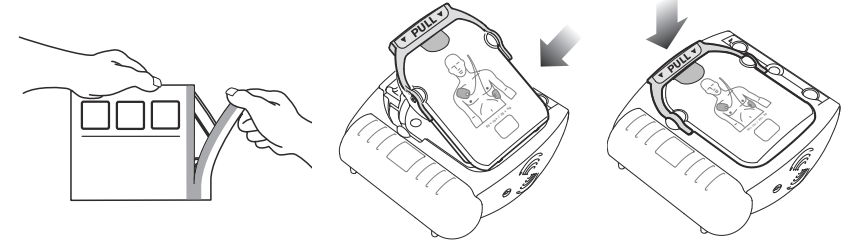

UWAGA: Aby zapobiec wysychaniu żelu z samoprzylepnych elektrod, nie należy otwierać twardej osłony ani zdejmować folii ochronnej przed użyciem elektrod.

- 4. Sprawdź, czy materiały eksploatacyjne oraz akcesoria nie są uszkodzone, oraz czy nie upłynął ich termin ważności. Wymień wszystkie zużyte, uszkodzone lub przeterminowane elementy. Zanotuj datę ważności nowego wkładu elektrod na nowym znaczku serwisowym. Przy wymianie zapasowych elektrod i/lub baterii pamiętaj o zapisaniu ich terminów ważności na znaczku serwisowym w sposób opisany w rozdziale 2. Następnie zanotuj datę w dzienniczku kontroli/książeczce serwisowej i podpisz się.
- 5. Jeśli obowiązujący w danej placówce protokół nie wymaga, aby bateria była cały czas zainstalowana w urządzeniu, wyjmij ją na pięć sekund, a następnie włóż ponownie celem przeprowadzenia autotestu instalacji baterii. Pozwoli to sprawdzić działanie defibrylatora HeartStart.\* Po zakończeniu testu sprawdź, czy miga zielona kontrolka gotowości.

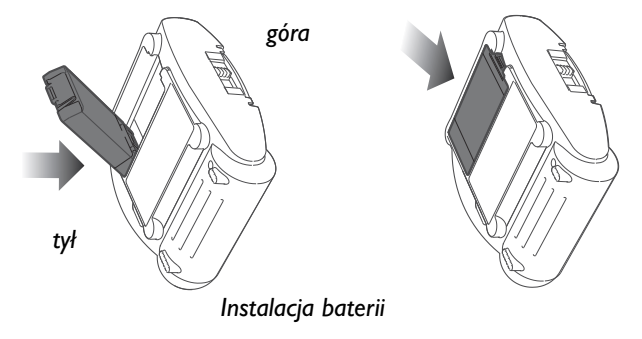

6. Defibrylator wykona autotest w trybie automatycznym tylko wówczas, gdy bateria jest zainstalowana. Zgodnie z poleceniem wciśnij przycisk wyładowania (defibrylacji). Dopilnuj, aby autotest został przeprowadzony do końca. Po zakończeniu autotestu defibrylator wyświetli jego wynik, a następnie wyda polecenie naciśnięcia zielonego przycisku wł./wył. w sytuacji zagrożenia. (*Zielony przycisk należy naciskać wyłącznie w sytuacji faktycznego zagrożenia*). Czynność ta powoduje wyłączenie defibrylatora HeartStart i przejście w stan gotowości. Zielona kontrolka gotowości będzie migać, informując o tym, że defibrylator HeartStart jest gotowy do użytku.†

Jeśli po zastosowaniu defibrylatora HeartStart bateria zostanie w nim pozostawiona, a następnie nastąpi przesył danych z ostatniego użycia do komputera z zainstalowanym oprogramowaniem HeartStart Event Review, obliczy ono lokalną datę i czas użycia urządzenia. W przypadku wyjęcia baterii przed przesłaniem danych program wskaże wyłącznie czas, który upłynął od użycia defibrylatora.

<sup>†</sup> Jeżeli w defibrylatorze HeartStart znajduje się bateria, wyłączenie zasilania powoduje przejście w stan gotowości, co oznacza, że urządzenie jest gotowe do pracy.

UWAGA: Defibrylator HeartStart powinien być zawsze przechowywany z zainstalowanym wkładem elektrod oraz baterią, dzięki czemu będzie gotowy do użycia i wykonywania codziennych autotestów.

7. Odnieś defibrylator HeartStart na miejsce, aby w razie potrzeby był gotowy do użycia. Uzupełniony dziennik kontroli i książeczkę serwisową umieść na mocowaniu ściennym defibrylatora lub w jego szafce.

#### <span id="page-32-0"></span>PRZECHOWYWANIE DANYCH W DEFIBRYLATORZE HEARTSTART

Dane z ostatniego użycia defibrylatora HeartStart do celów medycznych są automatycznie zapisywane w wewnętrznej pamięci urządzenia. Zachowane dane można w prosty sposób przenieść do komputera stacjonarnego lub przenośnego z zainstalowaną odpowiednią aplikacją pakietu HeartStart Event Review firmy Philips. Z oprogramowania Event Review może korzystać wyłącznie personel posiadający odpowiednie przeszkolenie. Informacje dotyczące oprogramowania HeartStart Event Review można uzyskać na stronie www.philips.com/ eventreview.

Wykonując po użyciu defibrylatora HeartStart szybki transfer danych do celów medycznych, należy postępować zgodnie z protokołem obowiązującym w danej placówce. \* Szczegółowe informacje na temat przenoszenia danych i ram czasowych można znaleźć w dokumentacji oprogramowania Event Review.

Informacje zachowywane automatycznie przez defibrylator HeartStart obejmują skrócony zapis danych z ostatniego użycia oraz szczegółowy zapis danych dotyczących ostatniego użycia w celach medycznych. Naciśnięcie i przytrzymanie przycisku "i" do momentu wyemitowania pojedynczego sygnału dźwiękowego umożliwia wysłuchanie skróconego zapisu danych z ostatniego użycia. Defibrylator poinformuje użytkownika o liczbie wykonanych wyładowań

<sup>\*</sup> Dane dotyczące ostatniego użycia defibrylatora HeartStart do celów medycznych są automatycznie zapisywane w wewnętrznej pamięci urządzenia na okres co najmniej 30 dni, co umożliwia ich przesyłanie do komputera wyposażonego w odpowiednie oprogramowanie Event Review. (Jeśli w tym okresie bateria zostanie wyjęta, defibrylator HeartStart będzie nadal przechowywać zapisane pliki. Ponowna instalacja baterii spowoduje, że zapis EKG z ostatniego użycia zostanie zachowany w pamięci defibrylatora HeartStart na kolejne 30 dni). Po upływie tego czasu zapisy EKG z ostatniego użycia zostaną automatycznie usunięte, aby zwolnić pamięć na potrzeby przyszłych zapisów zdarzeń.

Przechowywane w pamięci wewnętrznej dane z ostatniego użycia obejmują:

- zapisy EKG (maksymalnie 15 minut od momentu umieszczenia elektrod\* na klatce piersiowej pacjenta);
- informacje o stanie defibrylatora HeartStart (całe zdarzenie);
- informacje o decyzjach wynikających z analizy rytmu wykonanej przez defibrylator HeartStart (całe zdarzenie);
- informacje o upływie czasu w związku z zapisem informacji (całe zdarzenie).

<sup>\*</sup> Jeśli zapisy EKG z poprzedniego użycia defibrylatora nie zostały usunięte, maksymalny czas zapisu nowych danych może być krótszy.

#### <span id="page-34-0"></span>5 KONSERWACJA DEFIBRYLATORA HEARTSTART

#### <span id="page-34-1"></span>RUTYNOWE CZYNNOŚCI KONSERWACYJNE

Czynności konserwacyjne defibrylatora HeartStart są wyjątkowo łatwe do wykonania. Defibrylator codziennie wykonuje autotest swoich funkcji, a dodatkowo po każdym włożeniu baterii wykonywany jest autotest instalacji baterii. Zaawansowane automatyczne funkcje autotestowania eliminują konieczność jakiejkolwiek ręcznej kalibracji urządzenia. Defibrylator HeartStart nie zawiera podzespołów, które nadają się do naprawy przez użytkownika.

*OSTRZEŻENIE: Niebezpieczeństwo porażenia prądem.* Nie należy otwierać obudowy defibrylatora HeartStart, zdejmować jego osłon ani podejmować jakichkolwiek prób naprawy. Defibrylator HeartStart nie zawiera podzespołów, które nadają się do naprawy przez użytkownika. W przypadku konieczności wykonania naprawy defibrylatora HeartStart należy przekazać go personelowi serwisu firmy Philips.

#### ZALECENIA:

- Nie pozostawiaj defibrylatora HeartStart bez zainstalowanego wkładu elektrod; defibrylator zacznie emitować krótkie sygnały dźwiękowe i będzie migać przycisk "i". Wskazówki dotyczące wymiany wkładu elektrod można znaleźć w rozdziale 2, "Przygotowanie defibrylatora HeartStart do pracy".
- Defibrylator codziennie przeprowadza autotesty swoich funkcji. Jeśli zielona kontrolka gotowości miga, nie ma potrzeby testowania defibrylatora poprzez uruchamianie autotestu instalacji baterii. Powoduje to zużywanie się energii baterii i może prowadzić do jej przedwczesnego wyczerpania.

#### <span id="page-35-0"></span>OKRESOWE KONTROLE DZIAŁANIA URZĄDZENIA

Poza kontrolami, których wykonanie zaleca się po każdym użyciu defibrylatora HeartStart, konserwacja obejmuje również okresowe wykonywanie następujących czynności:

- Sprawdź zieloną kontrolkę gotowości. Jeśli zielona kontrolka gotowości nie miga, zapoznaj się z częścią "Wskazówki dotyczące rozwiązywania problemów" zamieszczoną poniżej.
- Wymień wszystkie zużyte, uszkodzone lub przeterminowane materiały eksploatacyjne i akcesoria.
- Obejrzyj obudowę defibrylatora. W przypadku zauważenia pęknięć lub innych uszkodzeń skontaktuj się z działem pomocy technicznej firmy Philips.

Odnotuj przeprowadzenie każdej okresowej kontroli w dzienniczku kontroli/ książeczce serwisowej.

#### <span id="page-35-1"></span>CZYSZCZENIE DEFIBRYLATORA HEARTSTART

Obudowę defibrylatora HeartStart oraz jego torbę transportową można czyścić miękką ściereczką zwilżoną roztworem wody i mydła, chlorowym wybielaczem (2 łyżki stołowe na litr wody) lub środkami czyszczącymi na bazie amoniaku.

#### ZALECENIA:

- Do czyszczenia defibrylatora HeartStart *nie należy używać alkoholu izopropylowego*, silnych rozpuszczalników, takich jak aceton czy środki czyszczące na bazie acetonu, materiałów ściernych bądź enzymatycznych środków czyszczących.
- Nie zanurzaj defibrylatora HeartStart w płynach ani nie dopuszczaj do ich rozlania na jego obudowie.
- Nie sterylizuj defibrylatora ani jego akcesoriów.
### USUWANIE DEFIBRYLATORA HEARTSTART

Usuwanie defibrylatora HeartStart i jego akcesoriów powinno przebiegać zgodnie z lokalnymi przepisami.

### WSKAZÓWKI DOTYCZĄCE ROZWIĄZYWANIA PROBLEMÓW Z KONTROLKĄ GOTOWOŚCI

Zielona kontrolka gotowości defibrylatora HeartStart informuje użytkownika, czy urządzenie jest gotowe do użycia.

- Jeśli kontrolka gotowości miga, oznacza to, że defibrylator HeartStart przeszedł autotest instalacji baterii oraz ostatni autotest okresowy i jest w związku z tym gotowy do użytku.
- Świecenie kontrolki gotowości w trybie ciągłym oznacza, że defibrylator HeartStart jest używany lub wykonuje autotest.
- Jeśli kontrolka gotowości nie świeci się, a defibrylator emituje emituje serię pojedynczych wysokich dźwięków i miga przycisk "i", oznacza to, że wystąpił błąd autotestu, istnieje problem dotyczący elektrod lub odnotowano niski poziom naładowania baterii. Naciśnij przycisk "i", aby uzyskać instrukcje dotyczące postępowania.
- Jeśli kontrolka gotowości nie świeci się, a defibrylator emituje serię trzech wysokich dźwięków, należy skontaktować się z firmą Philips w celu uzyskania pomocy technicznej. Więcej informacji znajduje się w części "Rozwiązywanie problemów z defibrylatorem HeartStart [sygnalizowanych wysokim dźwiękiem"](#page-37-0) na stronie [5-4](#page-37-0).
- Jeśli kontrolka gotowości nie świeci się i defibrylator nie emituje sygnału dźwiękowego ani nie miga przycisk "i", oznacza to, że bateria nie została zainstalowana, rozładowała się lub defibrylator wymaga naprawy. Włóż/wymień baterię i rozpocznij autotest urządzenia. Pomyślne przeprowadzenie autotestu oznacza, że defibrylator jest gotowy do użycia.

**5**

### <span id="page-37-0"></span>ROZWIĄZYWANIE PROBLEMÓW Z DEFIBRYLATOREM HEARTSTART SYGNALIZOWANYCH WYSOKIM DŹWIĘKIEM

W celu sprawdzenia swojej gotowości do pracy defibrylator AED firmy Philips regularnie wykonuje autotesty. Jeśli urządzenie emituje serię pojedynczych wysokich dźwięków ( $\uparrow$  ,  $\uparrow$  ,  $\uparrow$  ), należy nacisnąć migający na niebiesko przycisk "i", aby uzyskać więcej informacji o problemie.

Alarm sygnalizowany serią trzech wysokich dźwięków ( MM MM MM ) może oznaczać, że podczas autotestu wykryty został poważny problem, który może uniemożliwić wykonanie defibrylacji u pacjenta.

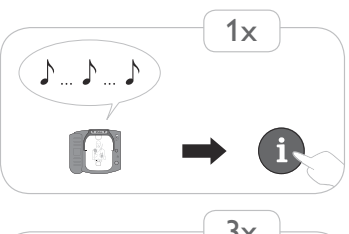

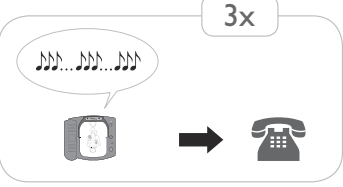

Gdy defibrylator AED emituje seri? trzech wysokich d?wi?ków:

- w trybie gotowości natychmiast skontaktuj się z firmą Philips w celu uzyskania pomocy technicznej, dzwoniąc na lokalny numer podany na tylnej okładce niniejszej instrukcji;
- podczas działań ratunkowych naciśnij migający niebieski przycisk "i" i postępuj zgodnie z komunikatami głosowymi. Wyjęcie, a następnie ponowne włożenie baterii może usunąć niektóre z błędów i umożliwić wykonanie defibrylacji u pacjenta.Takie postępowanie jest jednak dopuszczalne wyłącznie podczas działań ratunkowych. Po zakończeniu działań ratunkowych należy bezzwłocznie skontaktować się z firmą Philips w celu uzyskania pomocy technicznej.

OSTRZEŻENIE: Jedno- lub kilkukrotne wyjęcie, a następnie ponowne włożenie baterii w sytuacji, gdy defibrylator AED emituje serię trzech wysokich dźwięków, może spowodować zresetowanie urządzenia i zgłoszenie przez nie gotowości do pracy, podczas gdy w rzeczywistości wykonanie defibrylacji podczas działań ratunkowych nie jest możliwe.

Szczegółowe informacje na temat przeprowadzania testów i rozwiązywania problemów można znaleźć w Dodatku G.

Akcesoria\* defibrylatora HeartStart, dostępne osobno u przedstawiciela firmy Philips lub w sklepie internetowym pod adresem www.philips.com/heartstart, obejmują następujące elementy:

- Bateria (zalecana zapasowa) [REF: M5070A]
- **Elektrody** 
	- Wkład elektrod SMART dla dorosłych (zalecany zapasowy) [REF: M5071A]
	- Wkład elektrod SMART dla niemowląt/dzieci [REF: M5072A]
- Torby transportowe
	- Standardowa torba transportowa z nożycami ratowniczymi i miejscem na dodatkowy wkład elektrod oraz baterię [REF: M5075A]
	- Wąska torba transportowa z nożycami ratowniczymi [REF: M5076A]
	- Wodoodporna torba transportowa z twardego plastiku [REF: YC]
- Zestaw pierwszej pomocy (torba zawierająca maskę kieszonkową, jednorazową maszynkę do golenia, dwie pary rękawiczek, nożyce ratownicze oraz chłonną ściereczkę) [REF: 68-PCHAT]
- Szafki i mocowania ścienne
	- Uchwyt naścienny defibrylatora AED [REF: 989803170891]
	- Standardowa szafka ścienna [REF: 989803136531]
	- Szafka ścienna typu Premium [REF: PFE7024D]
	- Wnękowa szafka ścienna typu Premium [REF: PFE7023D]

**A**

Na terenie Stanów Zjednoczonych niektóre akcesoria sprzedawane są wyłącznie z przepisu lekarza.

- Oznaczenia defibrylatora AED
	- Plakat z informacjami o przeznaczeniu defibrylatora AED, kolor czerwony [REF: 989803170901]
	- Plakat z informacjami o przeznaczeniu defibrylatora AED, kolor zielony [REF: 989803170911]
	- Oznaczenie ścienne defibrylatora AED, kolor czerwony [REF: 989803170921]
	- Oznaczenie ścienne defibrylatora AED, kolor zielony [REF: 989803170931]
- Oprogramowanie do zarządzania danymi
	- Oprogramowanie HeartStart Configure [REF: 861487]
	- Oprogramowanie HeartStart Data Messenger [REF: 861451]
	- Oprogramowanie HeartStart Event Review [REF: 861489]
	- Oprogramowanie HeartStart Event Review Pro [REF: 861431]
	- Oprogramowanie HeartStart Event Review Pro, aktualizacja [REF: 861436]
- Kabel do przesyłu danych przez podczerwień, do stosowania z oprogramowaniem HeartStart Event Review [REF: ACT-IR]
- Skrócona instrukcja obsługi defibrylatora HeartStart [REF: 989803178621]
- Akcesoria szkoleniowe
	- Wkład elektrod szkoleniowych dla dorosłych [REF: M5073A]
	- Wymienne elektrody szkoleniowe dla dorosłych [REF: M5093A]
	- Instrukcja rozmieszczania elektrod u osób dorosłych [REF: M5090A]
	- Wkład elektrod szkoleniowych dla niemowląt/dzieci [REF: M5074A]
	- Wymienne elektrody szkoleniowe dla niemowląt/dzieci [REF: M5094A]
	- Instrukcja rozmieszczania elektrod u niemowląt/dzieci [REF: 989803139281]
	- Zestaw narzędzi szkoleniowych dla instruktora z zakresu obsługi defibrylatora HS1 i FR2, w standardzie NTSC [REF: M5066-89100] lub PAL [REF: M5066-89101]
	- Urządzenie szkoleniowe HeartStart [REF: M5085A]
	- Wewnętrzny adapter manekina [REF: M5088A]
	- Zewnętrzny adapter manekina, 5 szt./opakowanie [REF: M5089A]

NOTATKI

## B SŁOWNICZEK TERMINÓW

Definicje terminów zawartych w niniejszym słowniczku dotyczą defibrylatora HeartStart i jego obsługi.

- AED Automatyczny defibrylator zewnętrzny (defibrylator półautomatyczny).
- analiza Patrz "analiza SMART".
- analiza rytmu Patrz "analiza SMART".
- analiza SMART Opracowany przez firmę Philips algorytm używany przez defibrylator HeartStart do analizy rytmu serca pacjenta oraz określenia, czy wykonanie defibrylacji jest zalecane.
	- arytmia Nieprawidłowe, często nieregularne bicie serca.
	- artefakt "Zakłócenia" elektryczne powstające w wyniku ruchu mięśni, RKO, transportu pacjenta lub elektryczności statycznej; mogą powodować zakłócanie analizy rytmu.
	- bateria Szczelnie zamknięta bateria wykorzystująca dwutlenek litowo-manganowy, używana do zasilania defibrylatora HeartStart. Bateria jest dostarczana w obudowie dopasowanej do komory baterii znajdującej się z tyłu defibrylatora.
	- defibrylacja Przerwanie migotania serca przez podanie wyładowania elektrycznego.
		- EKG Elektryczna aktywność serca rejestrowana przez elektrody defibrylacyjne.
		- elektrody Patrz "elektrody SMART".
- elektrody SMART Samoprzylepne elektrody dostarczane we wkładzie do defibrylatora HeartStart. Pociągnięcie uchwytu na wkładzie elektrod powoduje włączenie defibrylatora i otwarcie wkładu. Elektrody umieszczane na odsłoniętej skórze pacjenta służą do wykrywania rytmu serca i podawania wyładowania elektrycznego. Z defibrylatorem HeartStart można używać wyłącznie elektrod SMART z serii HeartStart.
- HeartStart Event Review Pakiet aplikacji do zarządzania danymi, przeznaczony do użytku przez przeszkolony personel w celu przeglądania i analizy danych z ostatniego użycia defibrylatora HeartStart u pacjenta; może być także stosowany przez upoważnionych pracowników (technicznych) do zmiany konfiguracji defibrylatora HeartStart. Informacje na ten temat można uzyskać na stronie internetowej firmy Philips Medical Systems: www.philips.com/eventreview.

impuls Patrz "impuls dwufazowy SMART".

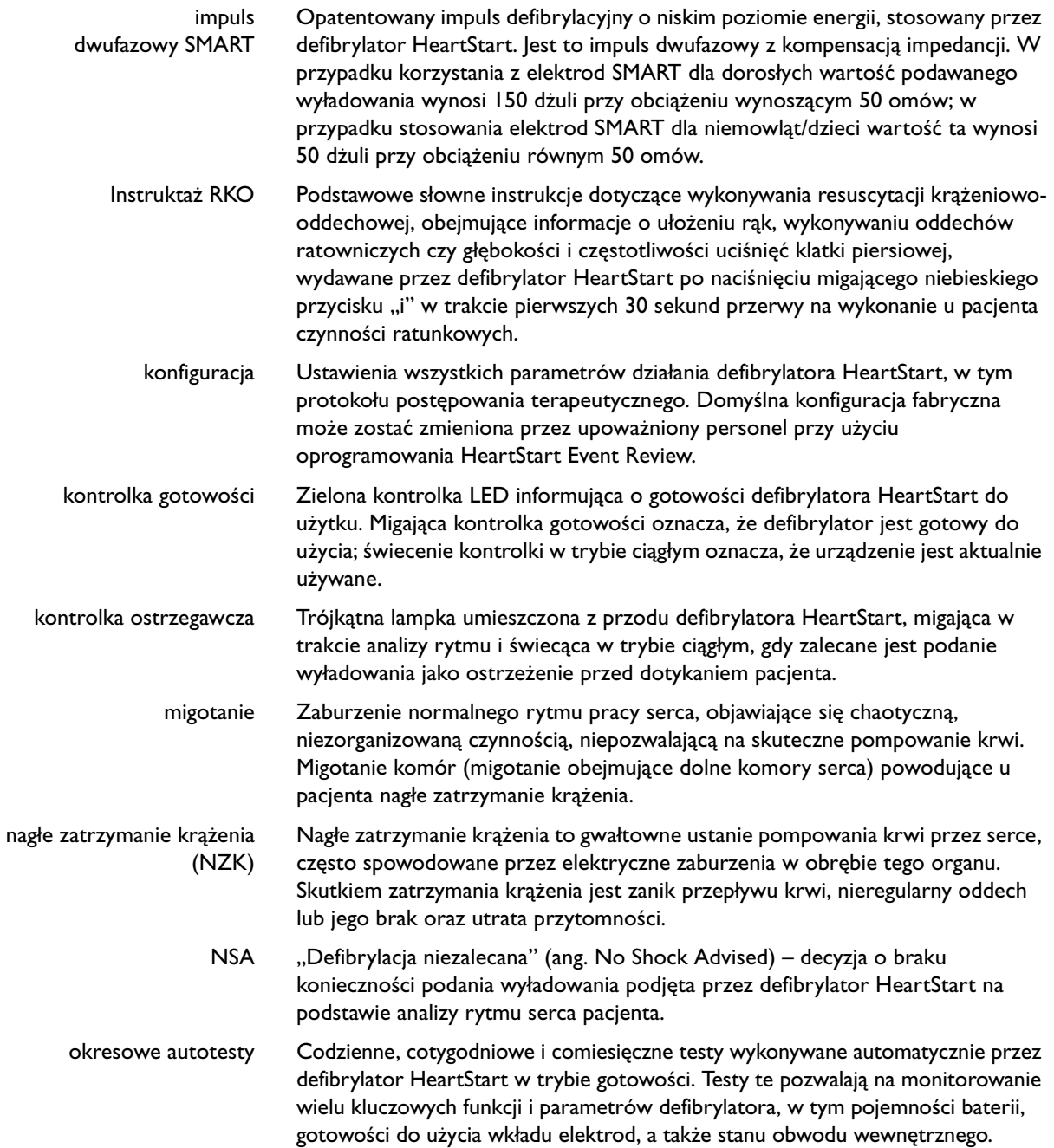

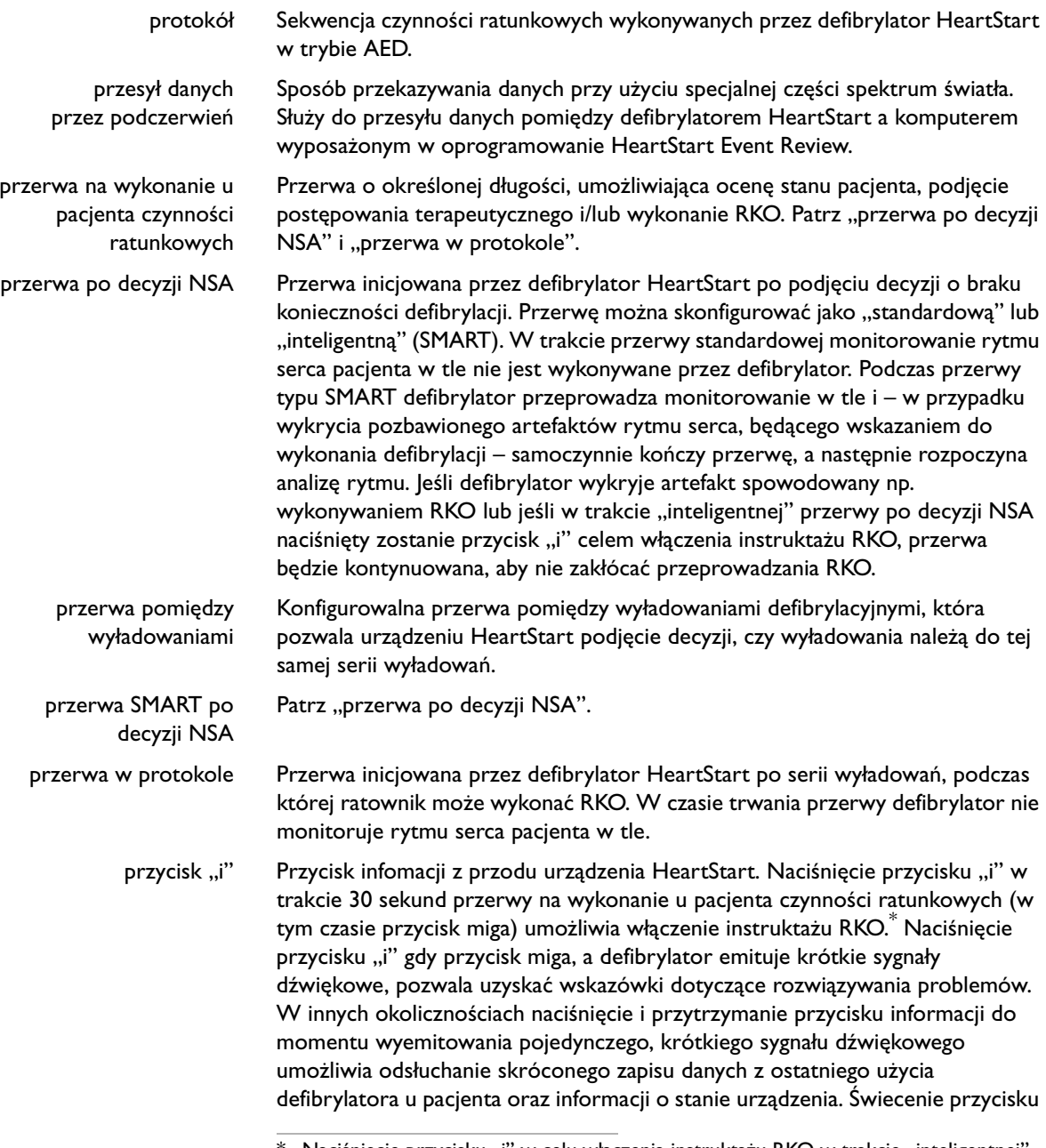

 $^\ast$  Naciśnięcie przycisku "i" w celu włączenia instruktażu RKO w trakcie "inteligentnej" (SMART) przerwy po podjęciu decyzji o braku konieczności defibrylacji (NSA) powoduje wyłączenie monitorowania w tle.

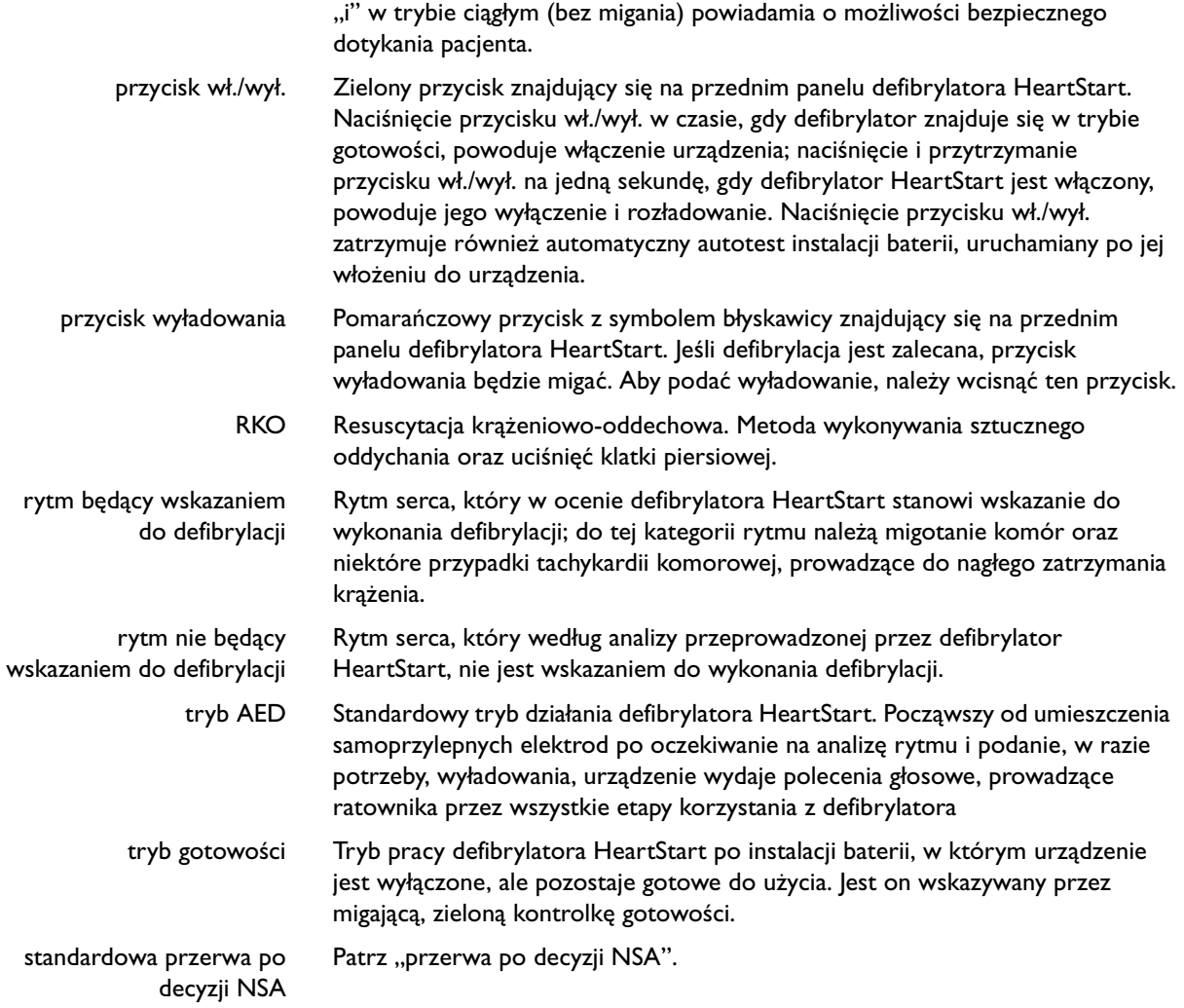

# C OPIS SYMBOLI I ELEMENTÓW STEROWANIA DEFIBRYLATORA

 $\ddot{\phantom{1}}$ 

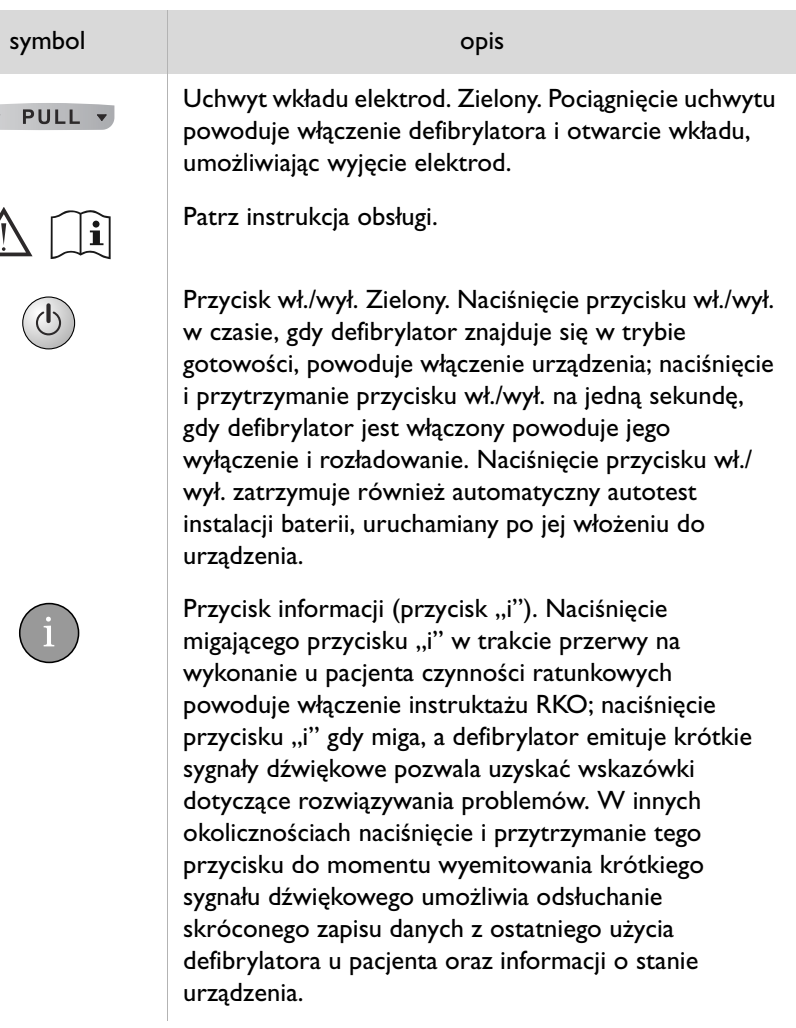

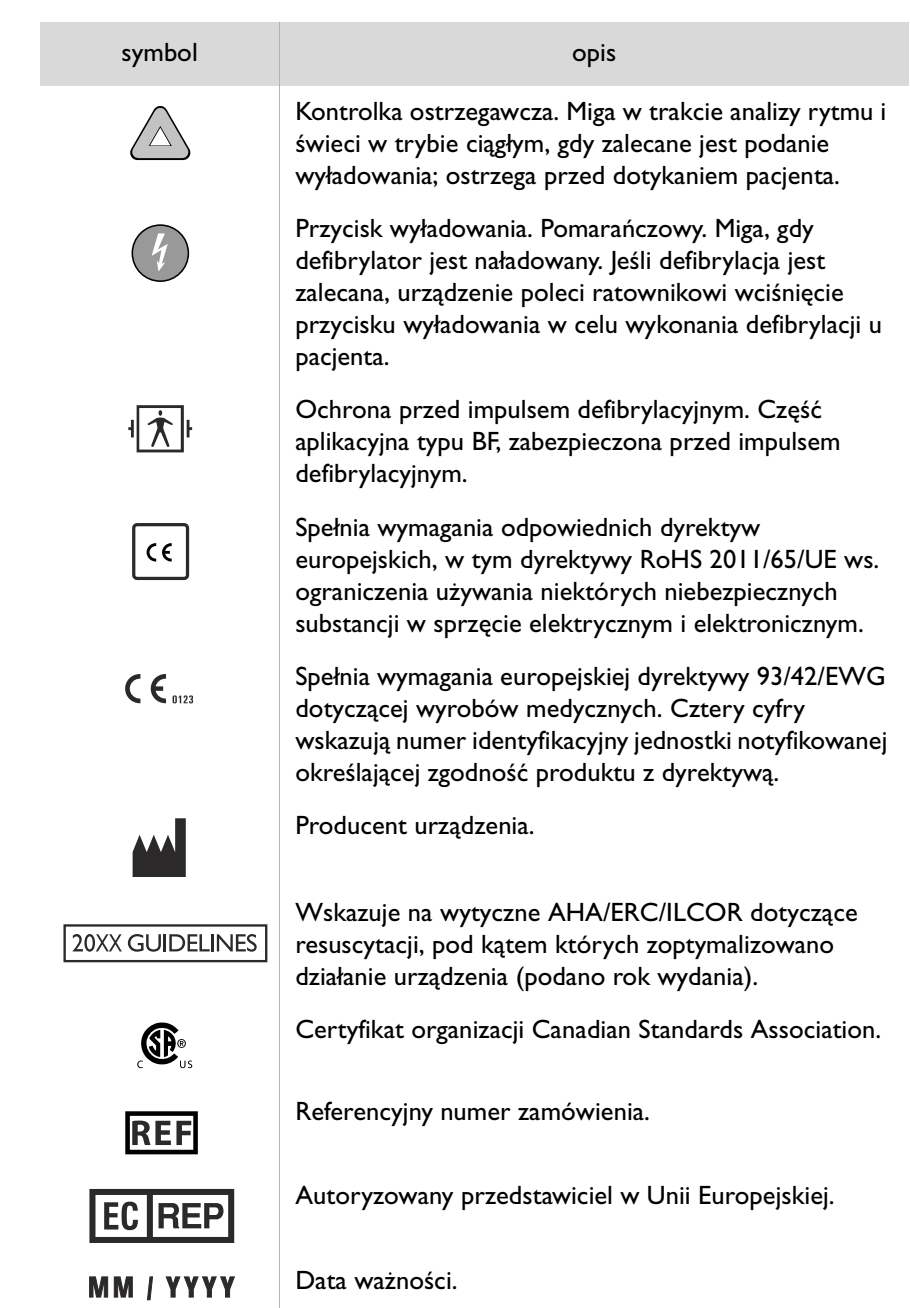

C-2

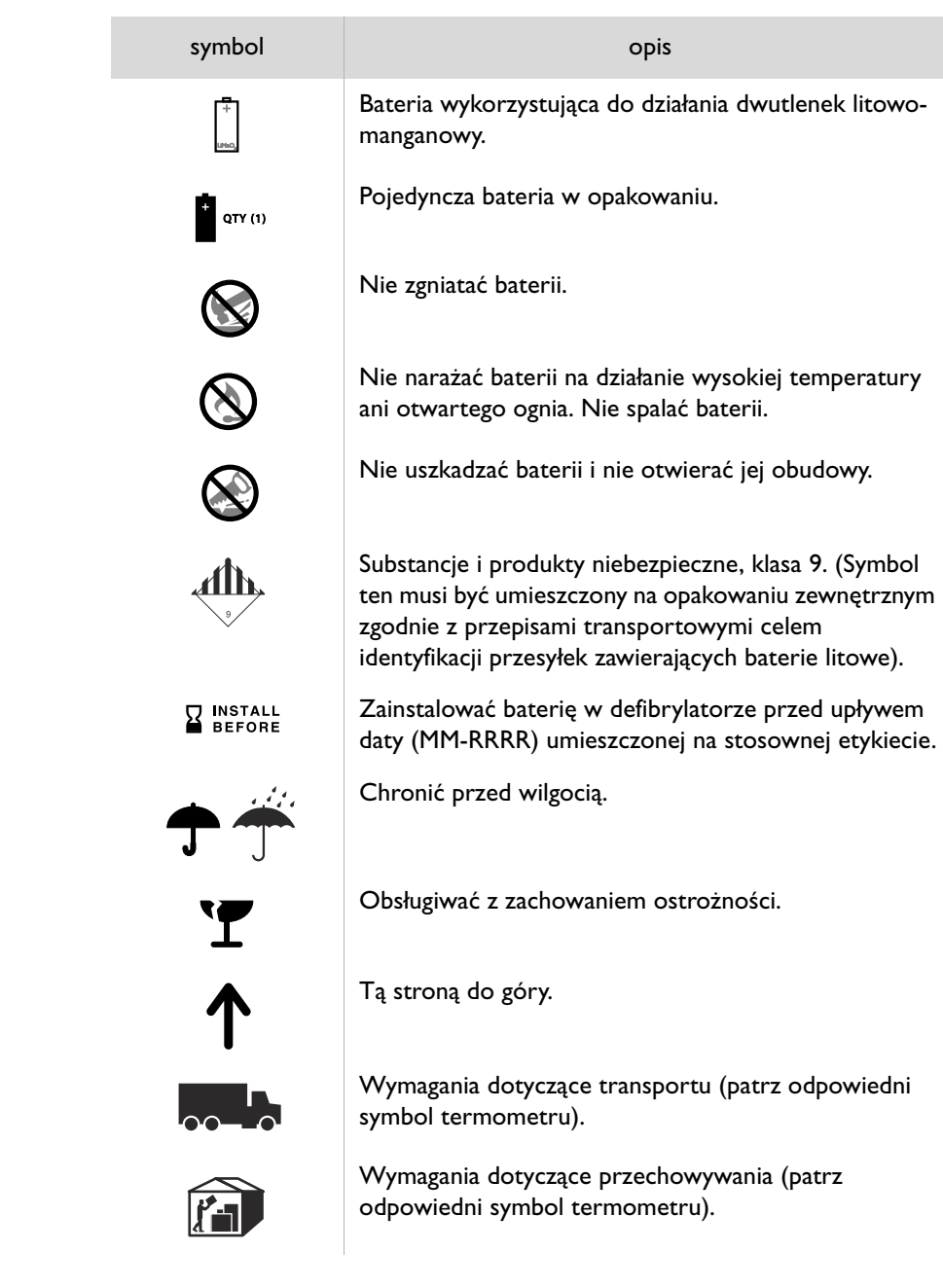

**C**

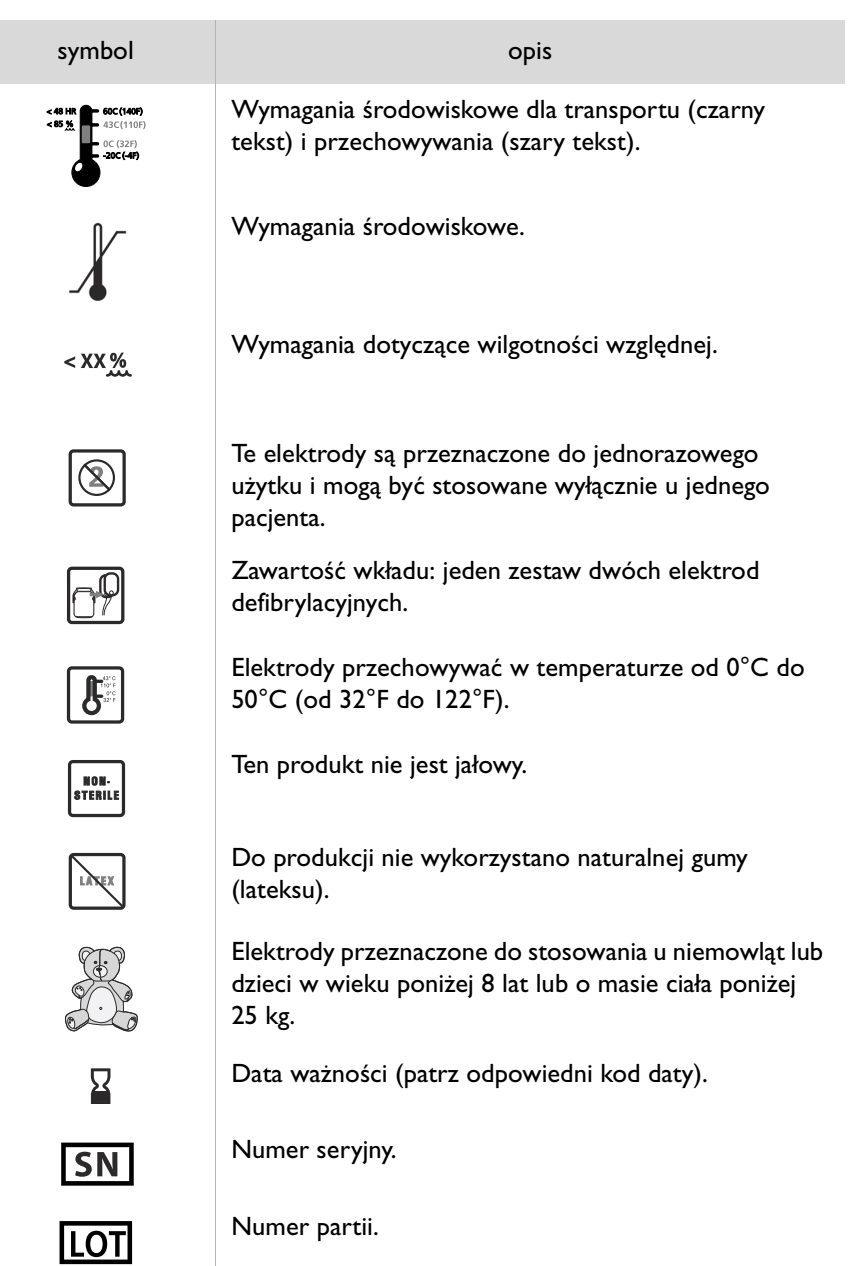

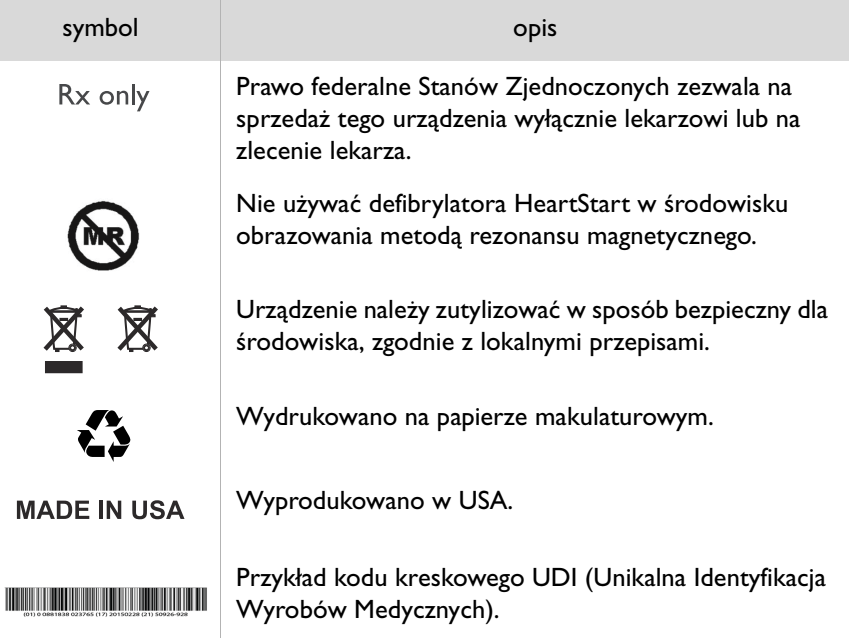

**C**

NOTATKI

## D OSTRZEŻENIA I PRZESTROGI

Zapoznanie się z informacjami dotyczącymi bezpiecznego sposobu korzystania z defibrylatora HeartStart jest niezmiernie ważne. W związku z tym należy uważnie zapoznać się z poniższymi ostrzeżeniami i przestrogami dotyczącymi środków ostrożności.

**Ostrzeżenie** informuje o możliwości wystąpienia u pacjenta poważnych lub śmiertelnych obrażeń ciała. **Przestroga** informuje o możliwości wystąpienia drobnych obrażeń ciała pacjenta, a także uszkodzenia defibrylatora HeartStart, utraty danych przechowywanych w pamięci urządzenia lub zmniejszeniu się szans na pomyślną defibrylację.

UWAGA: Z defibrylatorem HeartStart należy stosować wyłącznie akcesoria zatwierdzone do użytku przez firmę Philips. Podłączenie niezatwierdzonego akcesorium może spowodować niewłaściwe działanie urządzenia.

#### **OSTRZEŻENIA**

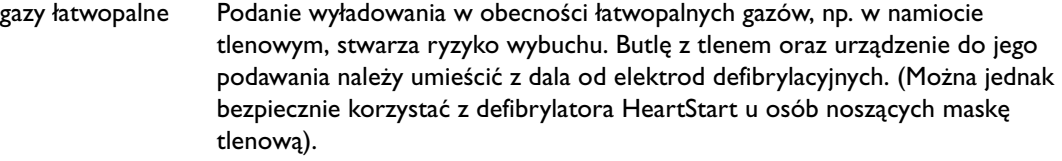

bateria Bateria HeartStart M5070A nie jest przeznaczona do ładowania. Nie należy ładować, zgniatać bądź spalać baterii ani otwierać jej obudowy, gdyż grozi to wybuchem lub samoczynnym zapłonem tego akcesorium.

płyny Nie dopuszczać do przedostania się płynów do wnętrza obudowy defibrylatora HeartStart. Zabezpieczyć defibrylator HeartStart i jego akcesoria przed rozlaniem się płynów na ich powierzchni. Płyny mogą uszkodzić defibrylator HeartStart oraz spowodować pożar lub porażenie elektryczne użytkownika. Defibrylatora HeartStart ani jego akcesoriów nie należy sterylizować.

akcesoria Korzystanie z uszkodzonego lub przeterminowanego sprzętu lub akcesoriów może spowodować niewłaściwe działanie defibrylatora HeartStart i/lub wystąpienie obrażeń ciała u pacjenta lub użytkownika.

**D**

wykonywanie czynności ratunkowych u pacjenta Wykonywanie RKO, poruszanie pacjenta lub zajmowanie się nim w jakikolwiek inny sposób w trakcie wykonywania analizy rytmu serca przez defibrylator HeartStart może spowodować, że będzie ona nieprawidłowa lub uzyskana z opóźnieniem. Jeśli defibrylator zaleca wykonanie defibrylacji w trakcie zajmowania się pacjentem lub poruszania go, należy zatrzymać samochód lub wstrzymać wykonywanie RKO i dopilnować, aby pacjent pozostawał bez ruchu przez co najmniej 15 sekund. Pozwoli to defibrylatorowi HeartStart potwierdzić analizę przed wydaniem polecenia wciśnięcia przycisku wyładowania.

- telefony komórkowe Defibrylator HeartStart może pracować bez zakłóceń we względnie bliskiej odległości od radiotelefonów i telefonów komórkowych. Zazwyczaj korzystanie z telefonu komórkowego w pobliżu pacjenta nie powoduje zakłóceń w działaniu defibrylatora HeartStart. Tym niemniej w optymalnych warunkach sprzęt tego typu powinien znajdować się w takiej odległości od pacjenta i defibrylatora HeartStart, jaka jest wymagana.
	- elektrody Nie dopuszczaj do kontaktu elektrod z innymi elektrodami lub metalowymi elementami stykającymi się z pacjentem.
		- dzieci Defibrylator HeartStart należy przechowywać poza zasięgiem dzieci, aby uniknąć ryzyka wchłonięcia lub połknięcia małych części albo uduszenia kablami elektrod.

### PRZESTROGI

- obsługa urządzenia Defibrylator HeartStart jest urządzeniem wytrzymałym i niezawodnym, które może pracować w różnorodnych warunkach środowiskowych. Należy jednak korzystać z niego z ostrożnością, aby zapobiec uszkodzeniu urządzenia lub jego akcesoriów i, w konsekwencji, unieważnieniu gwarancji. Defibrylator i jego akcesoria należy regularnie sprawdzać pod kątem uszkodzeń, zgodnie z zaleceniami producenta.
	- konserwacja Niewłaściwa konserwacja może spowodować uszkodzenie defibrylatora HeartStart lub jego nieprawidłowe działanie. Przeprowadzając czynności konserwacyjne defibrylatora HeartStart, należy postępować zgodnie z zaleceniami.
- poparzenia skóry Nie należy dopuszczać do kontaktu elektrod ze sobą lub z innymi elektrodami, a także z przewodami, opatrunkami czy plastrami medycznymi itp. Stykanie się tych elementów może spowodować powstanie łuku elektrycznego i poparzeń skóry pacjenta podczas wyładowania, a także zmianę kierunku prądu elektrycznego z dala od serca pacjenta. Powstanie przestrzeni powietrznych pomiędzy skórą a elektrodami podczas wyładowania może grozić poparzeniami skóry pacjenta. Aby zapobiec powstawaniu takich przestrzeni powietrznych, należy upewnić się, że elektrody dokładnie przylegają do skóry. Nie należy używać elektrod z wyschniętym żelem, ponieważ nie zapewnią one dobrego kontaktu ze skórą pacjenta.

wykonywanie czynności ratunkowych u pacjenta Przed podaniem wyładowania należy pamiętać, aby odłączyć pacjenta od innego sprzętu medycznego, np. miernika przepływu krwi, który może nie posiadać zabezpieczenia przed impulsem defibrylacyjnym. Ponadto należy sprawdzić, czy elektrody nie mają styczności z metalowymi przedmiotami, takimi jak rama łóżka czy nosze.

**D**

NOTATKI

### DANE TECHNICZNE DEFIBRYLATORA HEARTSTART

Dane techniczne zawarte w poniższych tabelach są wartościami nominalnymi urządzenia. Dodatkowe informacje na temat automatycznych defibrylatorów zewnętrznych HeartStart można uzyskać w instrukcjach technicznych (*Technical Reference Manuals*) dostępnych na stronie internetowej www.philips.com/productdocs.

### DANE FIZYCZNE

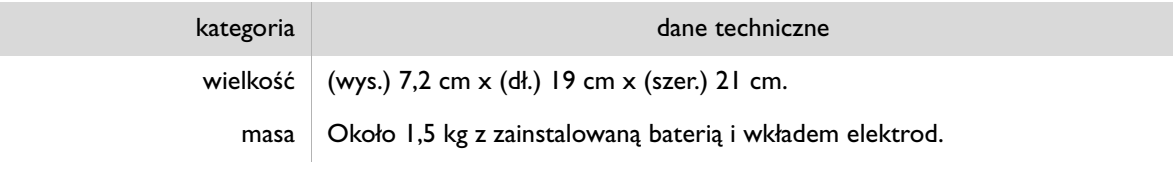

### DANE ŚRODOWISKOWE

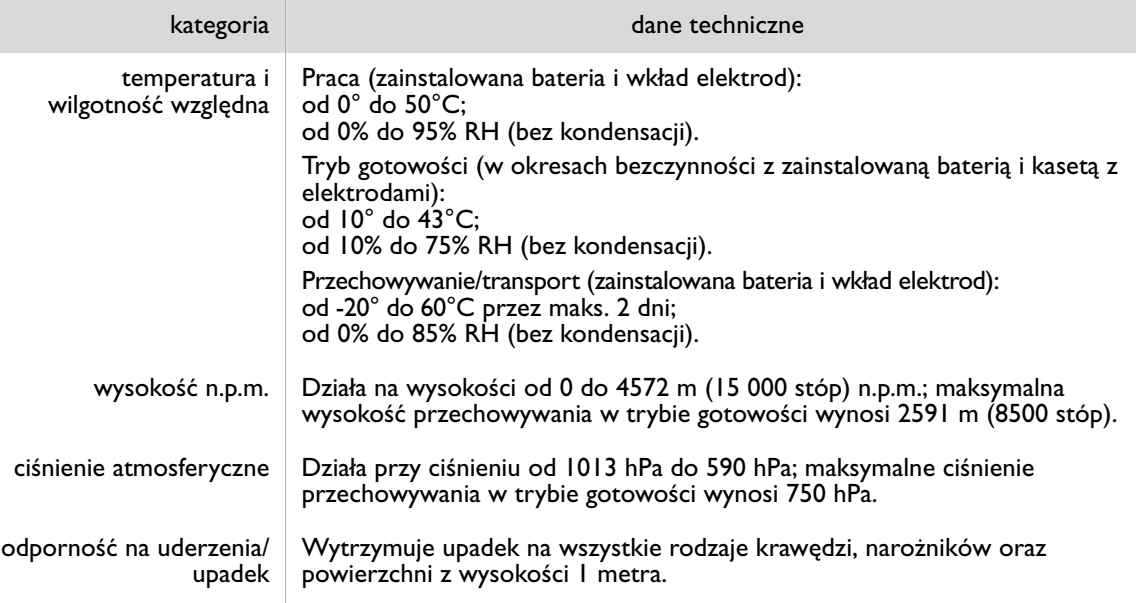

**E**

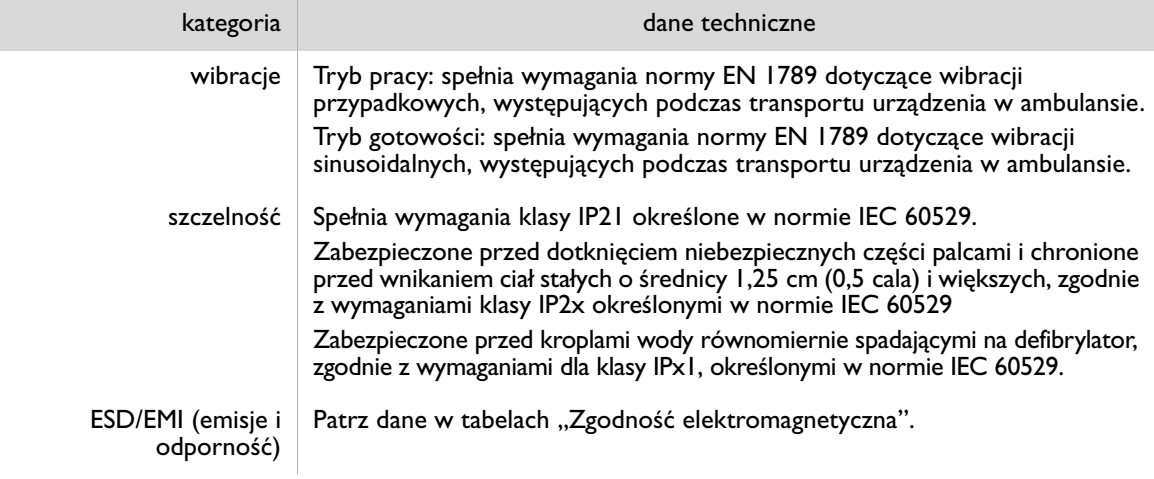

# ELEMENTY STERUJĄCE I WSKAŹNIKI

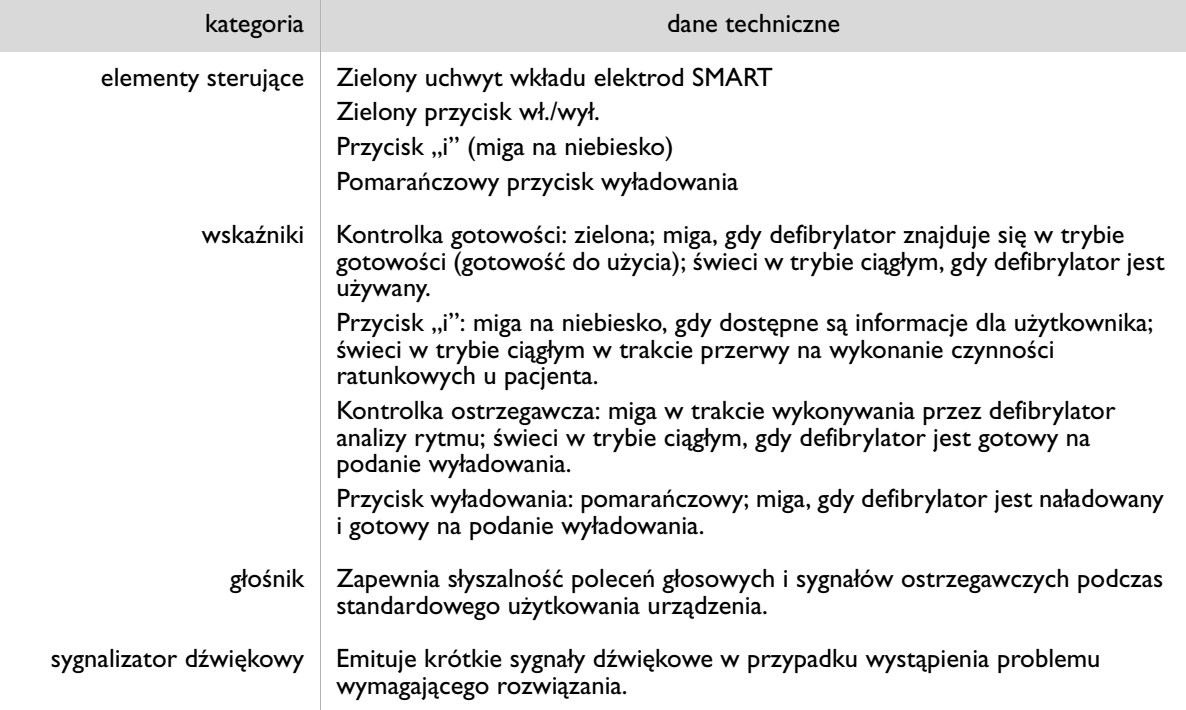

#### IMPULS DEFIBRYLACYJNY

#### kategoria dane techniczne

lp. prąd (A) czas (ms)

parametry impulsu Dwufazowy, opadający wykładniczo. Parametry impulsu są automatycznie dostosowywane do impedancji pacjenta przy defibrylacji. Na wykresie po prawej stronie literą "D" oznaczono czas trwania fazy nr 1, a "É" – fazy nr 2 impulsu. "F" oznacza opóźnienie międzyfazowe (500 μs), a "lp" szczytową wartość prądu.

> Defibrylator HeartStart wykonuje wyładowania dla impedancji obciążenia wynoszącej od 25 do 180 omów.

Czas trwania każdej z faz jest dostosowywany dynamicznie, w zależności od dostarczonego wyładowania, w celu kompensacji zmian w impedancji pacjenta, jak pokazano poniżej:

#### defibrylacja u osób dorosłych

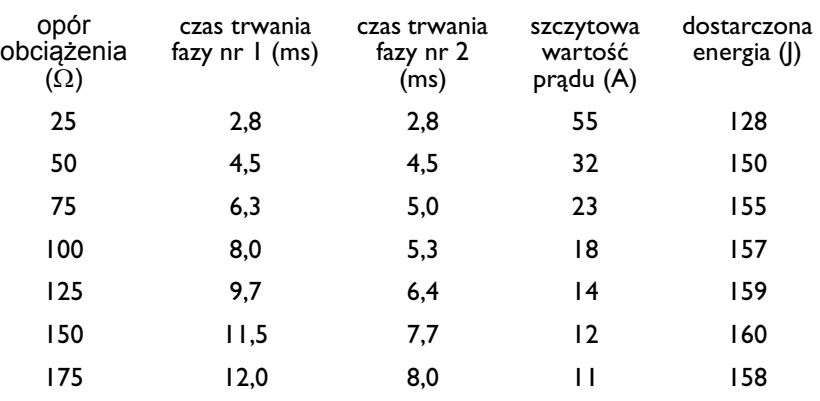

defibrylacja u dzieci (przy użyciu elektrod defibrylatora przeznaczonych dla niemowląt/dzieci M5072A o obniżonej wartości energii)

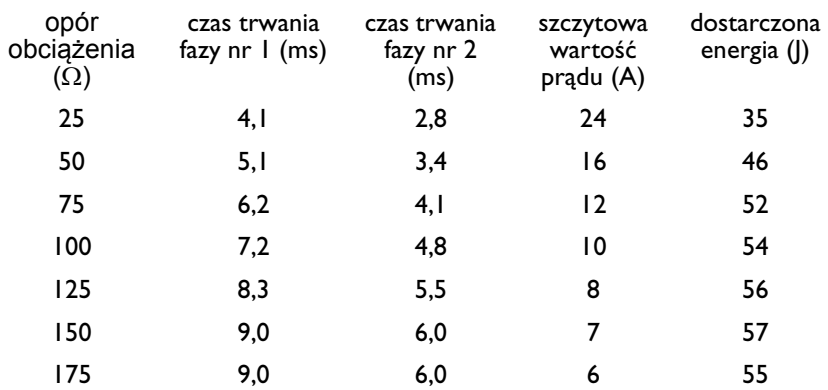

**E**

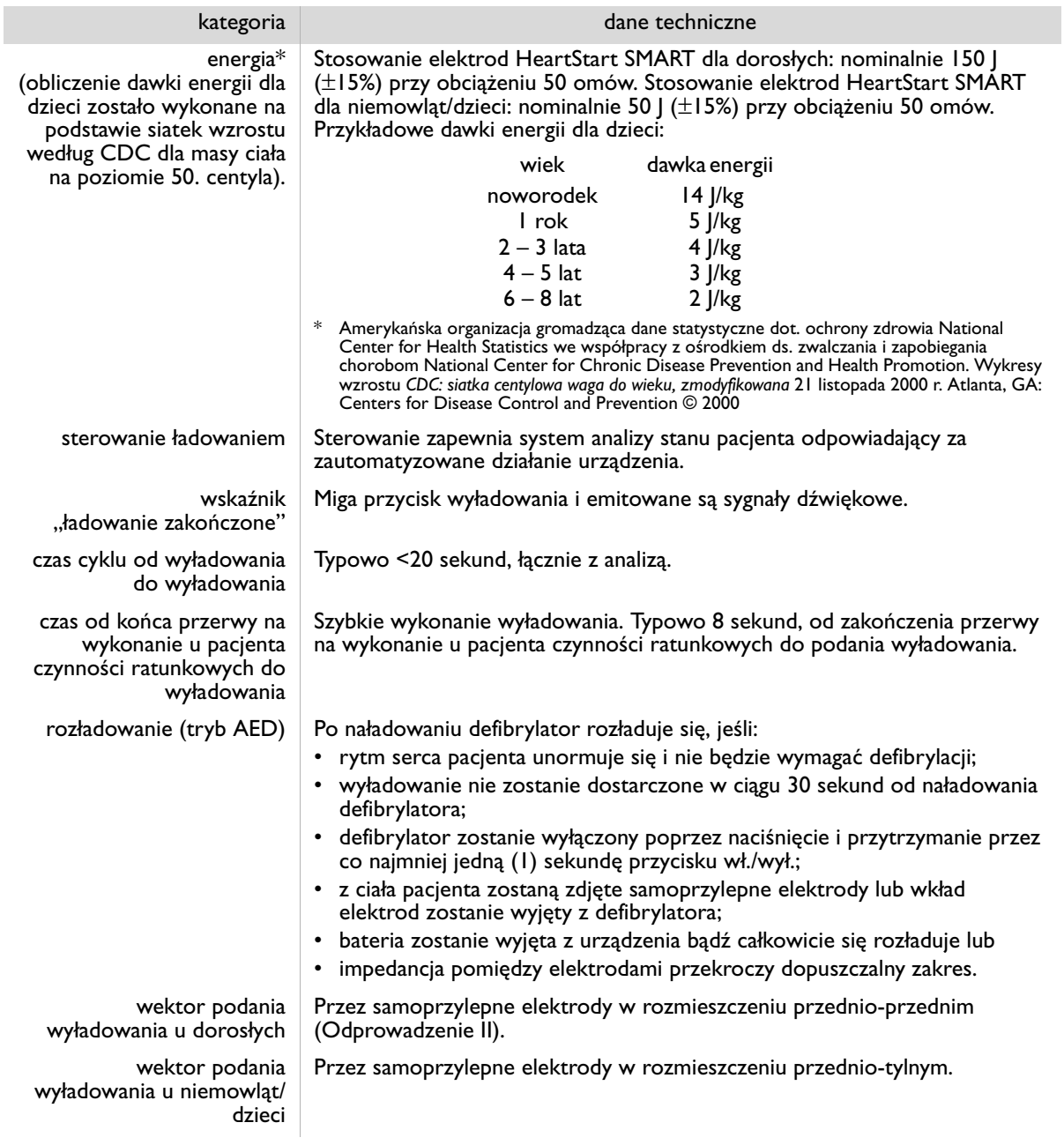

### SYSTEM ANALIZY EKG

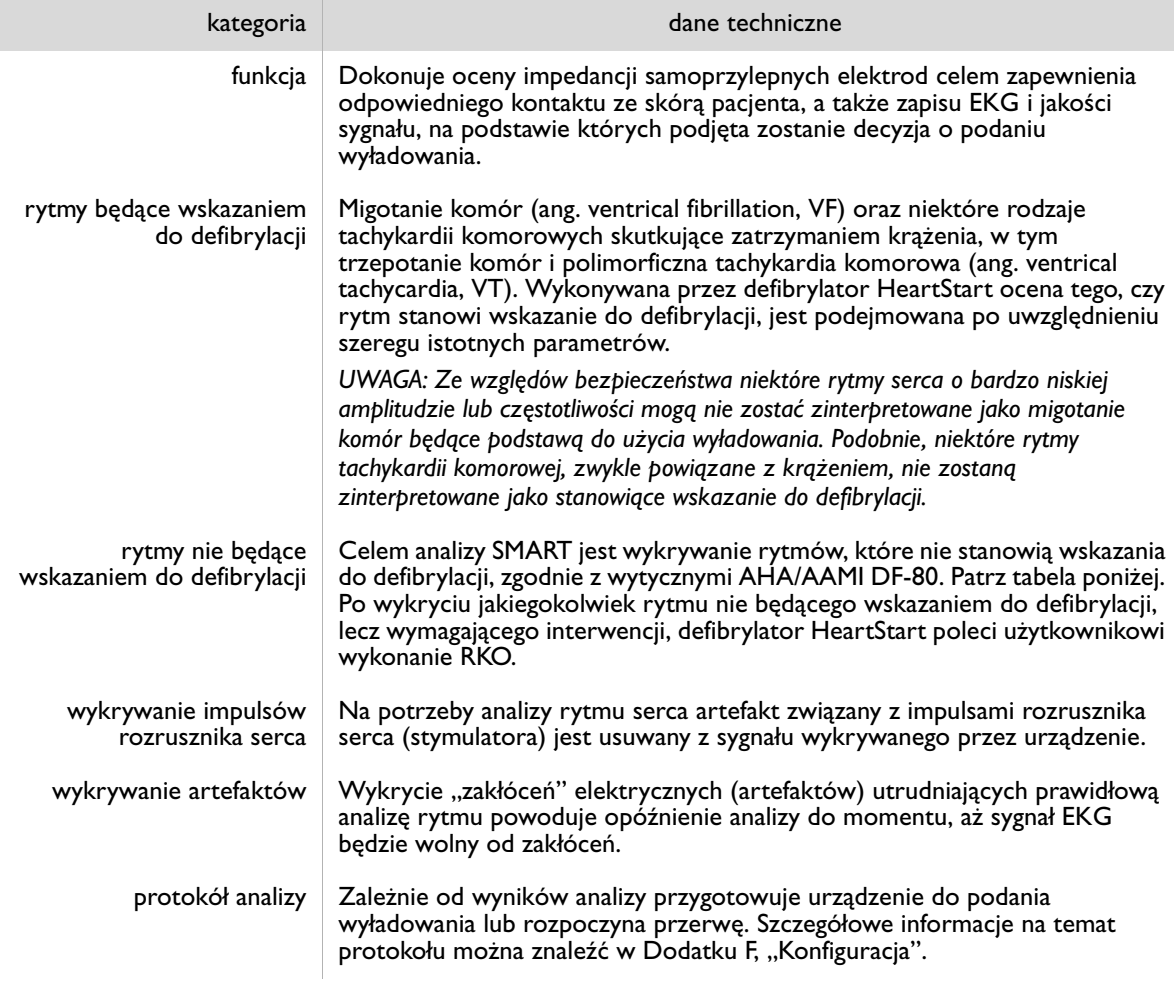

**E**

## SKUTECZNOŚĆ ANALIZY ZAPISU EKG

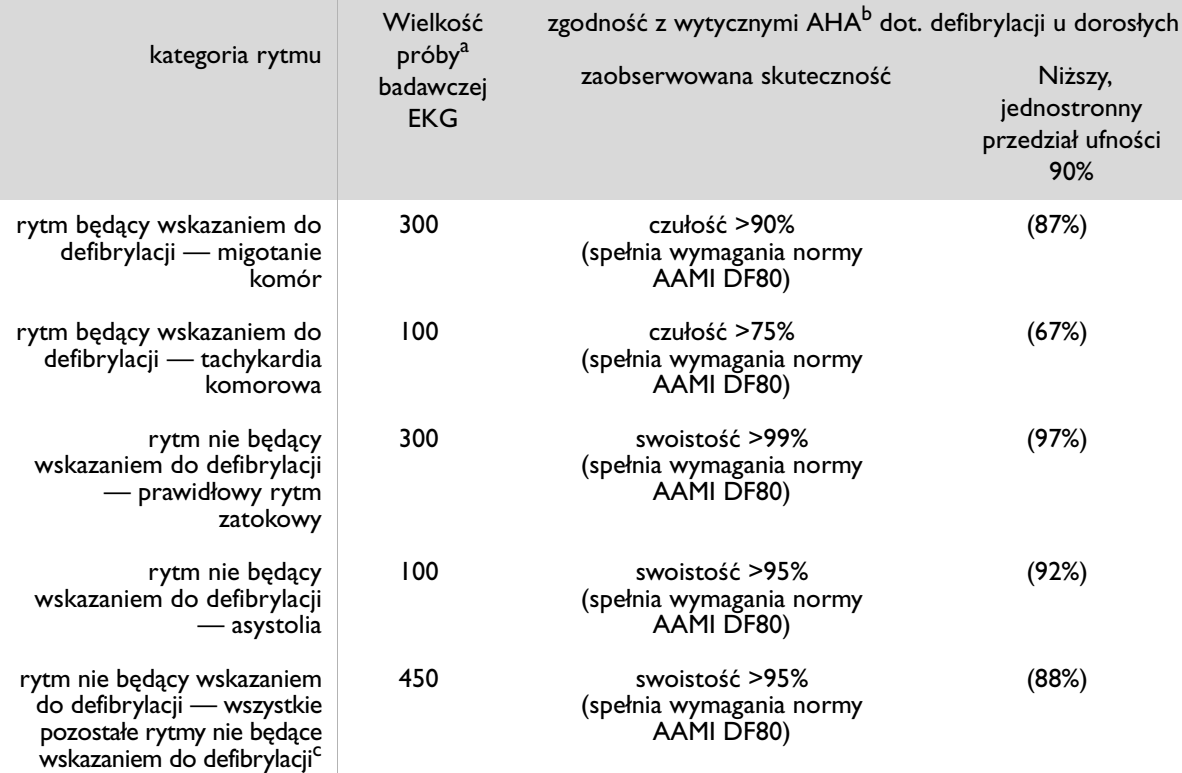

a. Informacje te pochodzą z baz danych zapisów EKG firmy Philips Medical Systems.

b. American Heart Association (AHA) AED Task Force, Subcommittee on AED Safety & Efficacy. Automatic External Defibrillators for Public Access Use: Recommendations for Specifying and Reporting Arrhythmia Analysis Algorithm Performance, Incorporation of New Waveforms, and Enhancing Safety. *Circulation* 1997;95:1677-1682.

c. Zgodnie z wytycznymi stowarzyszenia American Heart Association (AHA)<sup>b</sup> oraz wymaganiami normy AAMI DF80 tachykardia nadkomorowa należy do klasy rytmów nie będących wskazaniem do defibrylacji.

## DANE TECHNICZNE AKCESORIÓW

### BATERIA M5070A

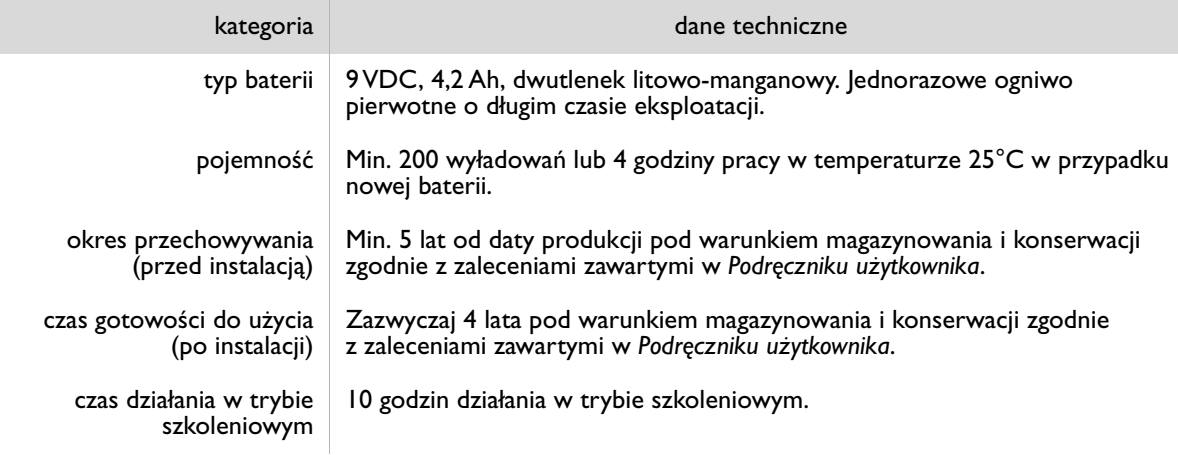

### ELEKTRODY HEARTSTART SMART DLA DOROSŁYCH M5071A ORAZ ELEKTRODY SMART DLA NIEMOWLĄT/DZIECI M5072A

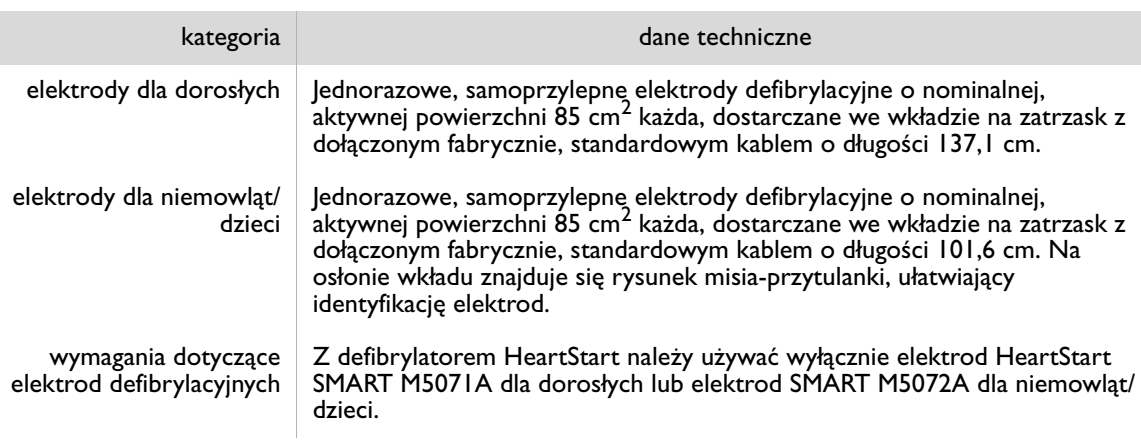

## OCHRONA ŚRODOWISKA

Przestrzegając krajowych przepisów dotyczących usuwania odpadów elektrycznych i elektronicznych oraz baterii, przyczyniamy się do ochrony wspólnego dobra, jakim jest nasze środowisko naturalne. Odpady tego typu mogą powodować przedostawanie się do środowiska szkodliwych substancji, zagrażających zdrowiu ludzi.

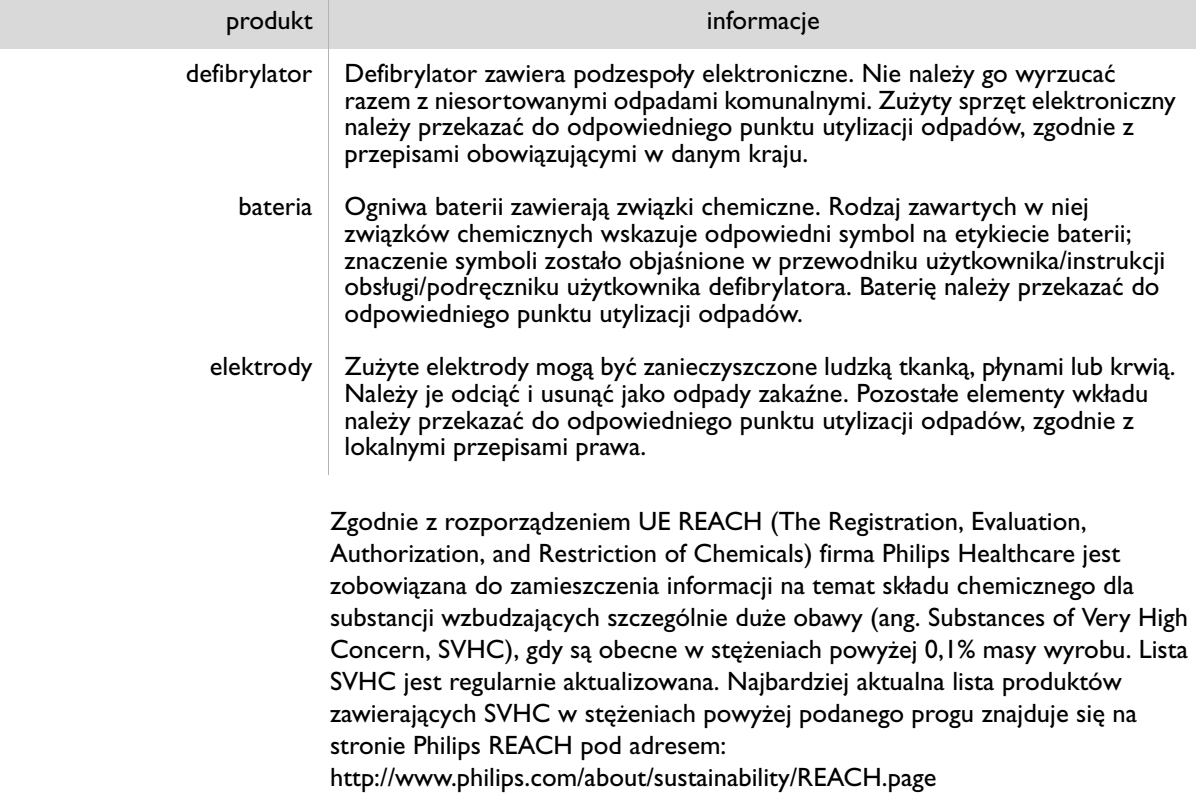

# F KONFIGURACJA

## OMÓWIENIE

Defibrylator HeartStart firmy Philips jest dostarczany z domyślną konfiguracją fabryczną, opracowaną pod kątem potrzeb większości użytkowników. Może ona zostać zmieniona wyłącznie przez upoważniony personel dysponujący oprogramowaniem HeartStart Configure. Oprogramowanie to jest przeznaczone dla osób przeszkolonych w zakresie jego obsługi. Informacje dotyczące produktów do zarządzania danymi defibrylatora HeartStart można uzyskać na stronie www.philips.com/eventreview.

## OPCJE URZĄDZENIA

W poniższej tabeli wymieniono te funkcje defibrylatora HeartStart, które nie są związane z wykonywaniem czynności terapeutycznych u pacjenta.

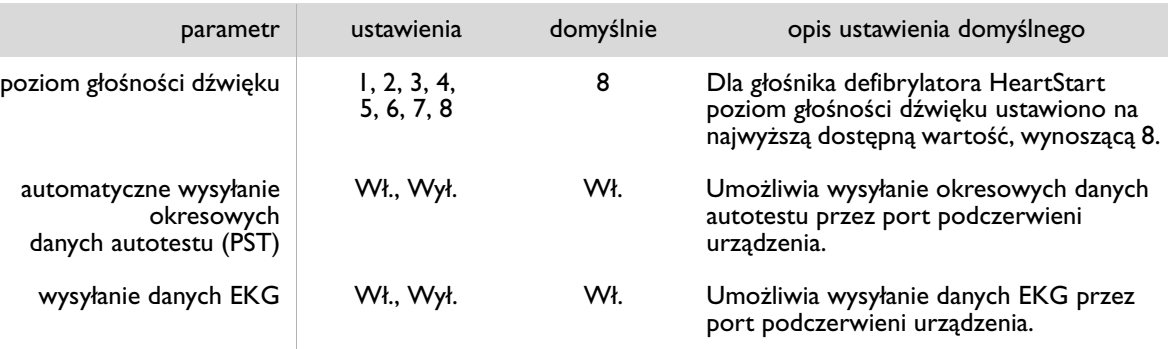

**F**

## OPCJE PROTOKOŁU POSTĘPOWANIA TERAPEUTYCZNEGO

| parametr                                                                          | ustawienia                                                                                                    | domyślnie                                                                                              | opis ustawienia domyślnego                                                                                                    |
|-----------------------------------------------------------------------------------|----------------------------------------------------------------------------------------------------|----------------------------------------------------------------------------------------------------|----------------------------------------------------------------------------------------------------|
| czas emitowania<br>głosowego przypomnienia<br>o wezwaniu pogotowia<br>ratunkowego | · Przy włączaniu (gdy<br>użytkownik włącza<br>defibrylator<br>HeartStart)<br>• Przy włączaniu oraz<br>na początku<br>pierwszej przerwy<br>na wykonanie u<br>pacjenta czynności<br>terapeutycznych<br>• Na początku<br>pierwszej przerwy<br>na wykonanie u<br>pacjenta czynności<br>terapeutycznych<br>$\cdot$ Brak<br>przypomnienia | Na początku<br>pierwszej<br>przerwy na<br>wykonanie u<br>pacjenta<br>czynności<br>terapeuty-<br>cznych | Umożliwia uzyskanie głosowego<br>przypomnienia o sprawdzeniu, czy<br>wezwano pogotowie ratunkowe; jest<br>ono emitowane na początku<br>przerwy na wykonanie u pacjenta<br>czynności terapeutycznych.                                                                                                    |
| seria wyładowań                                                                   | 1, 2, 3, 4                                                                                                    |                                                                                                    | Każde podanie wyładowania<br>rozpoczyna automatyczną przerwę<br>w protokole na wykonanie RKO.<br>W trakcie przerwy w protokole<br>defibrylator HeartStart nie wykonuje<br>analizy rytmu serca.<br>Czas trwania przerwy w protokole<br>po zakończeniu serii wyładowań<br>zależy od ustawienia czasu przerwy<br>w protokole. |
| przerwa pomiędzy<br>wyładowaniami<br>(minuty)                                     | 1,0; 2,0,<br>$\infty$ (nieskończoność)                                                                                                    | 1,0                                                                                                    | Aby wyładowanie zostało zaliczone<br>do danej serii wyładowań, musi<br>zostać podane się w ciągu I minuty<br>od poprzedniego wyładowania.<br><b>UWAGA: Ten parametr ma</b><br>zastosowanie tylko wtedy, gdy seria<br>wyładowań nie została domyślnie<br>skonfigurowana jedno (1) wyładowanie.                              |

<sup>\*</sup> Seria wyładowań rozpoczyna się w momencie podania wyładowania, po włączeniu defibrylatora HeartStart. Początek nowej serii wyładowań ma miejsce po zakończeniu przerwy w protokole. Jeśli seria wyładowań została skonfigurowana na 2 lub więcej wyładowań, nowa seria rozpocznie się również wówczas, gdy czas od poprzedniego wyładowania przekroczy ustawioną przerwę pomiędzy wyładowaniami.

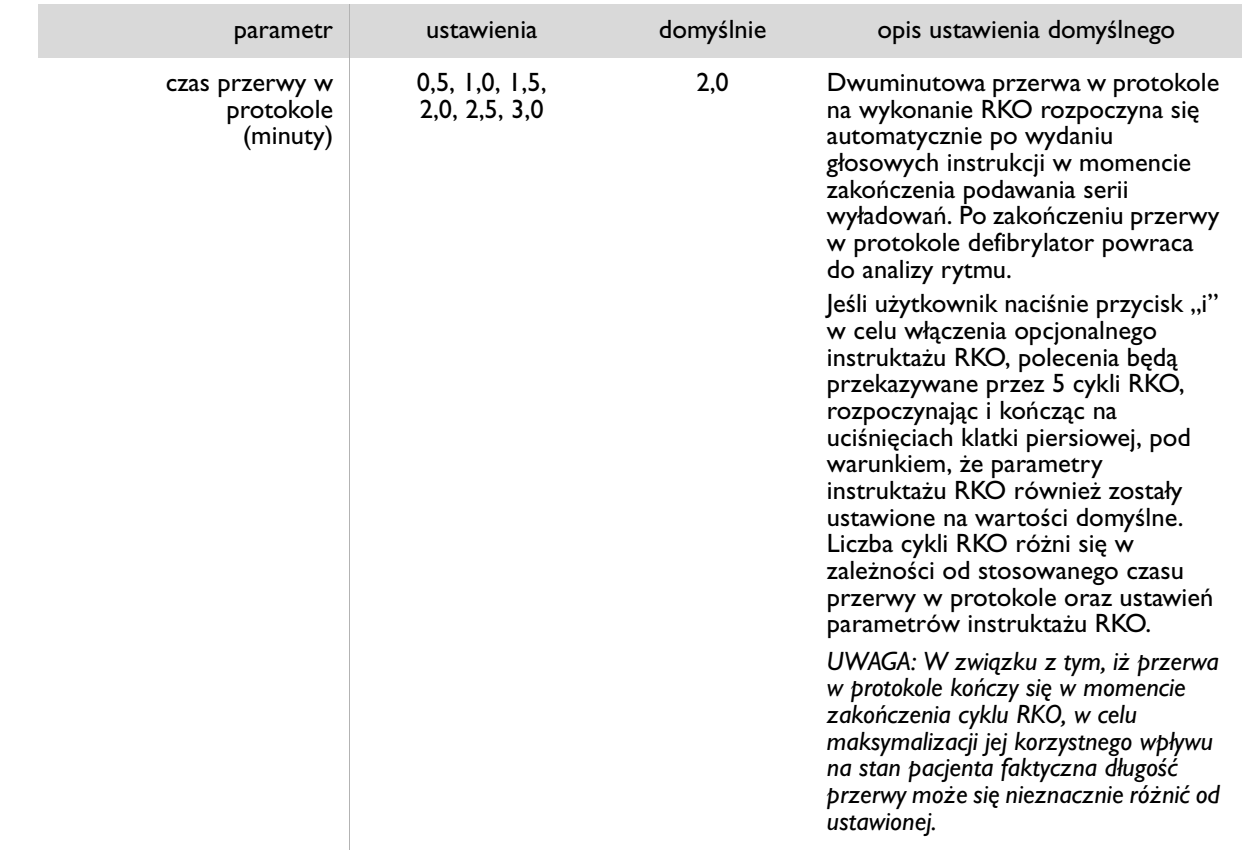

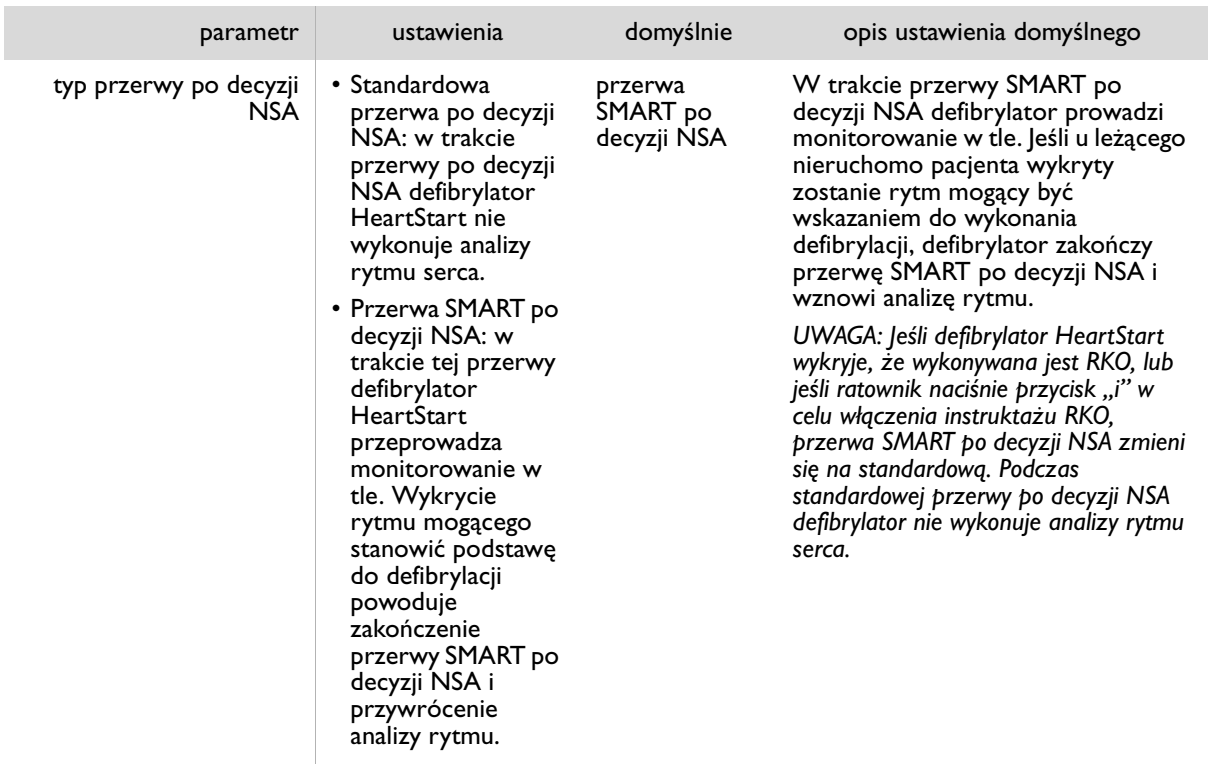

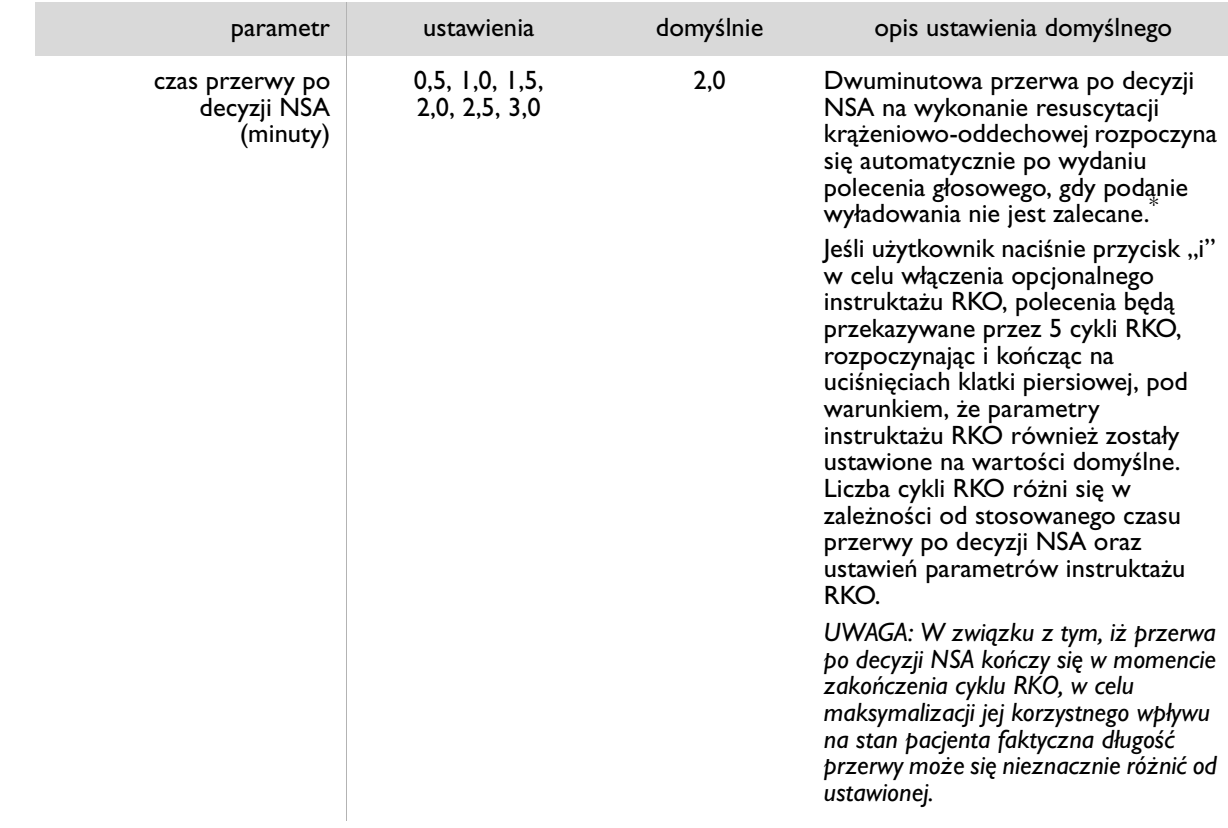

PHILIPS MEDICAL SYSTEMS

PHILIPS MEDICAL SYSTEMS

 $^\ast~$  W przypadku gdy seria wyładowań została skonfigurowana na 2 lub więcej wyładowań, a wyładowanie zostało podane jako jedno z serii, czas trwania pierwszej przerwy po decyzji NSA w ramach danej serii wyładowań ma wartość ustawienia czasu przerwy w protokole. W przeciwnym wypadku czas przerwy po decyzji NSA zależy od ustawienia czasu przerwy po decyzji NSA.

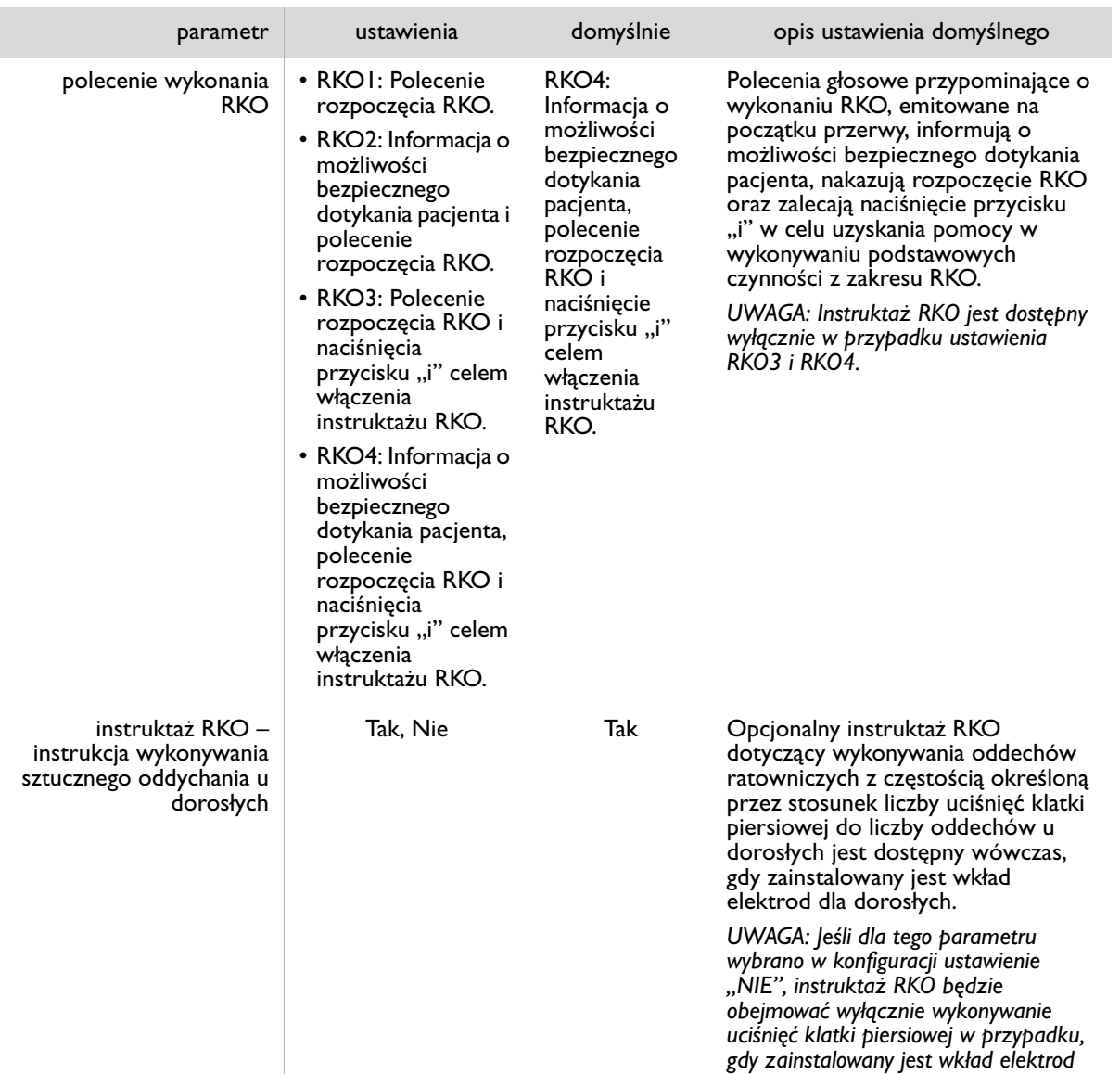

*dla dorosłych.*

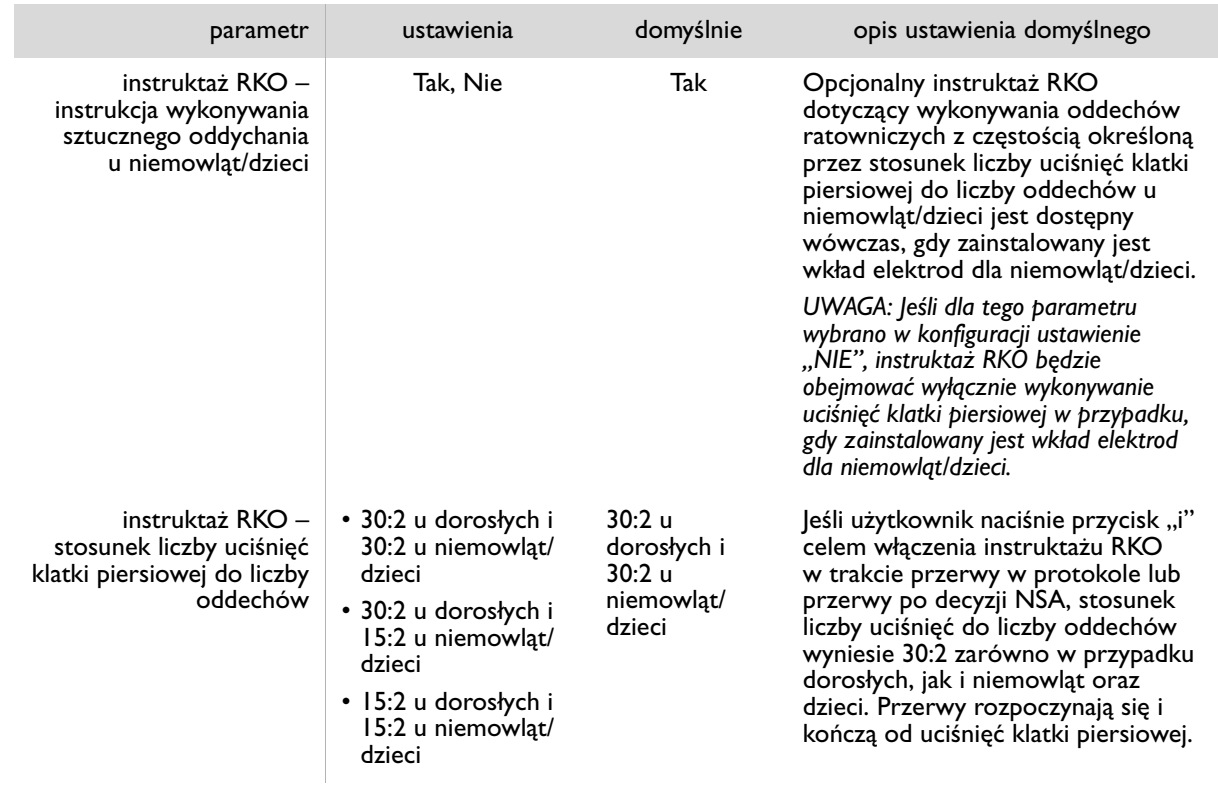

NOTATKI
# G TESTOWANIE DEFIBRYLATORA I ROZWIĄZYWANIE PROBLEMÓW

#### **TESTOWANIE**

Jeśli bateria jest zainstalowana, defibrylator HeartStart przeprowadza automatyczne autotesty i, w razie wykrycia problemu, powiadamia o nim użytkownika. Autotest obejmuje weryfikację gotowości elektrod do użycia. Autotest elektrod jest również wykonywany przy każdej instalacji wkładu elektrod. W przypadku wykrycia problemu użytkownik zostanie o nim powiadomiony przez urządzenie. Szczegółowe informacje na temat autotestów można znaleźć w instrukcjach technicznych (*Technical Reference Manuals*), dostępnych na stronie internetowej www.philips.com/productdocs.

Defibrylator można także przetestować w dowolnym momencie, wyjmując na pięć sekund baterię, a następnie instalując ją ponownie. Test tego typu trwa około jednej minuty. W związku z tym, iż autotest instalacji baterii jest bardzo szczegółowy i zużywa energię baterii, uruchamianie go częściej, niż jest to wymagane, spowoduje przedwczesne wyczerpanie się baterii. Zaleca się, aby autotest instalacji baterii był przeprowadzany tylko:

- przy pierwszym uruchomieniu defibrylatora;
- po każdym użyciu defibrylatora u pacjenta w celach terapeutycznych;
- przy wymianie baterii;
- jeśli istnieje podejrzenie, że defibrylator mógł zostać uszkodzony.

W przypadku gdy w trakcie przeprowadzania autotestu zajdzie konieczność użycia defibrylatora u pacjenta, należy pociągnąć uchwyt wkładu elektrod SMART, aby zatrzymać test i włączyć defibrylator HeartStart.

### ROZWIĄZYWANIE PROBLEMÓW

Zielona kontrolka gotowości defibrylatora HeartStart wskazuje, czy urządzenie jest gotowe do użycia. Do sygnalizowania problemów występujących w defibrylatorze wykorzystywane są natomiast sygnały dźwiękowe oraz migający przycisk "i".

**G**

#### ZALECANE DZIAŁANIE W NAGŁEJ SYTUACJI

Jeśli z jakiegoś względu defibrylator HeartStart nie włącza się po pociągnięciu uchwytu wkładu elektrod SMART, należy nacisnąć przycisk wł./wył.

Jeśli nie spowoduje to uruchomienia się defibrylatora, należy wyjąć baterię i włożyć nową, o ile jest dostępna. Następnie należy nacisnąć przycisk wł./wył., aby włączyć defibrylator . W przypadku braku zapasowej baterii należy wyjąć zainstalowaną baterię na pięć sekund, włożyć ją ponownie i przeprowadzić autotest instalacji baterii.

Jeśli problem nie zostanie rozwiązany, nie należy używać defibrylatora HeartStart. Należy nadzorować stan pacjenta do czasu przybycia pogotowia ratunkowego, wykonując w razie potrzeby RKO.

#### ROZWIĄZYWANIE PROBLEMÓW WYSTĘPUJĄCYCH W TRAKCIE UŻYWANIA DEFIBRYLATORA HEARTSTART

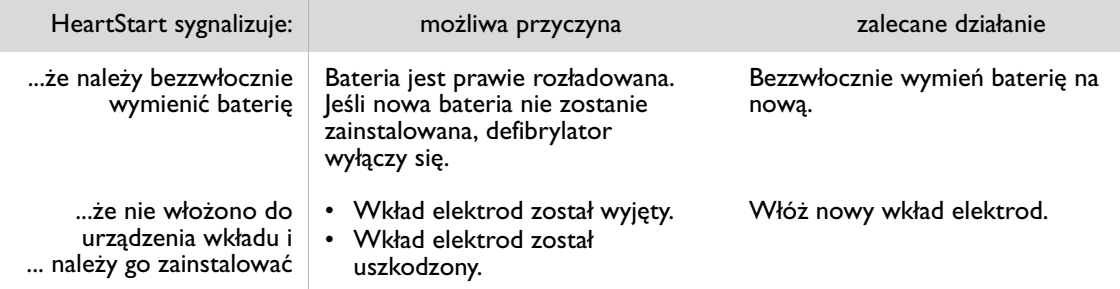

(zielona kontrolka gotowości świeci w trybie ciągłym)

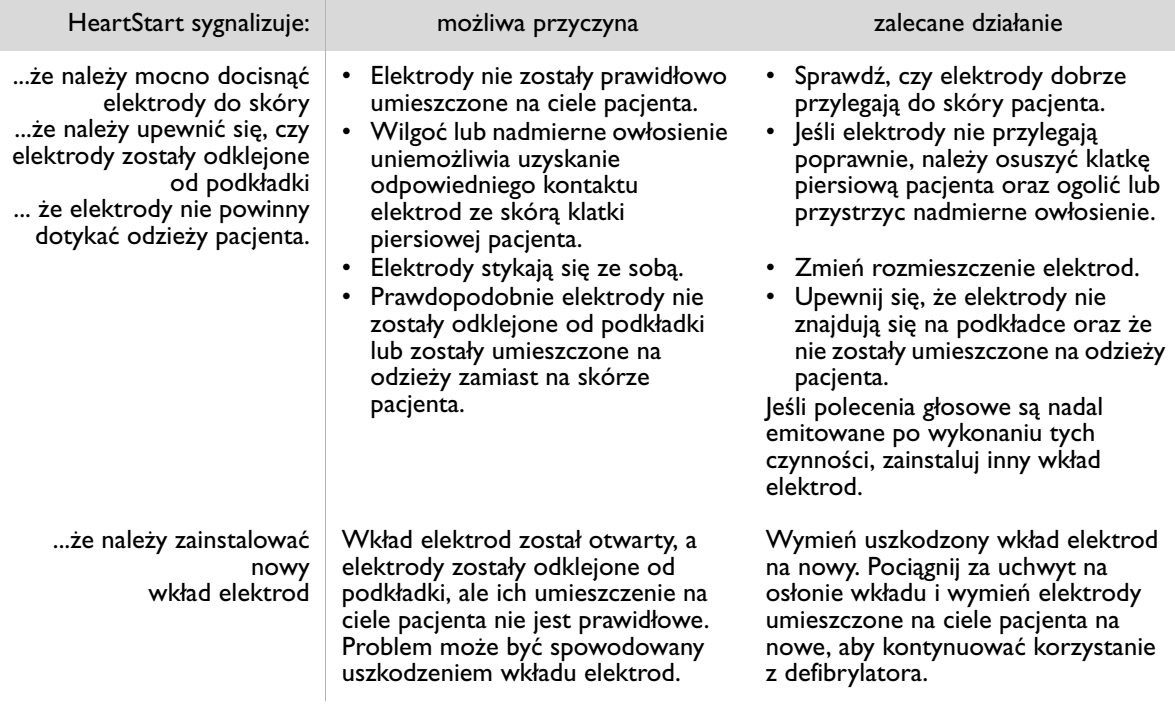

**G**

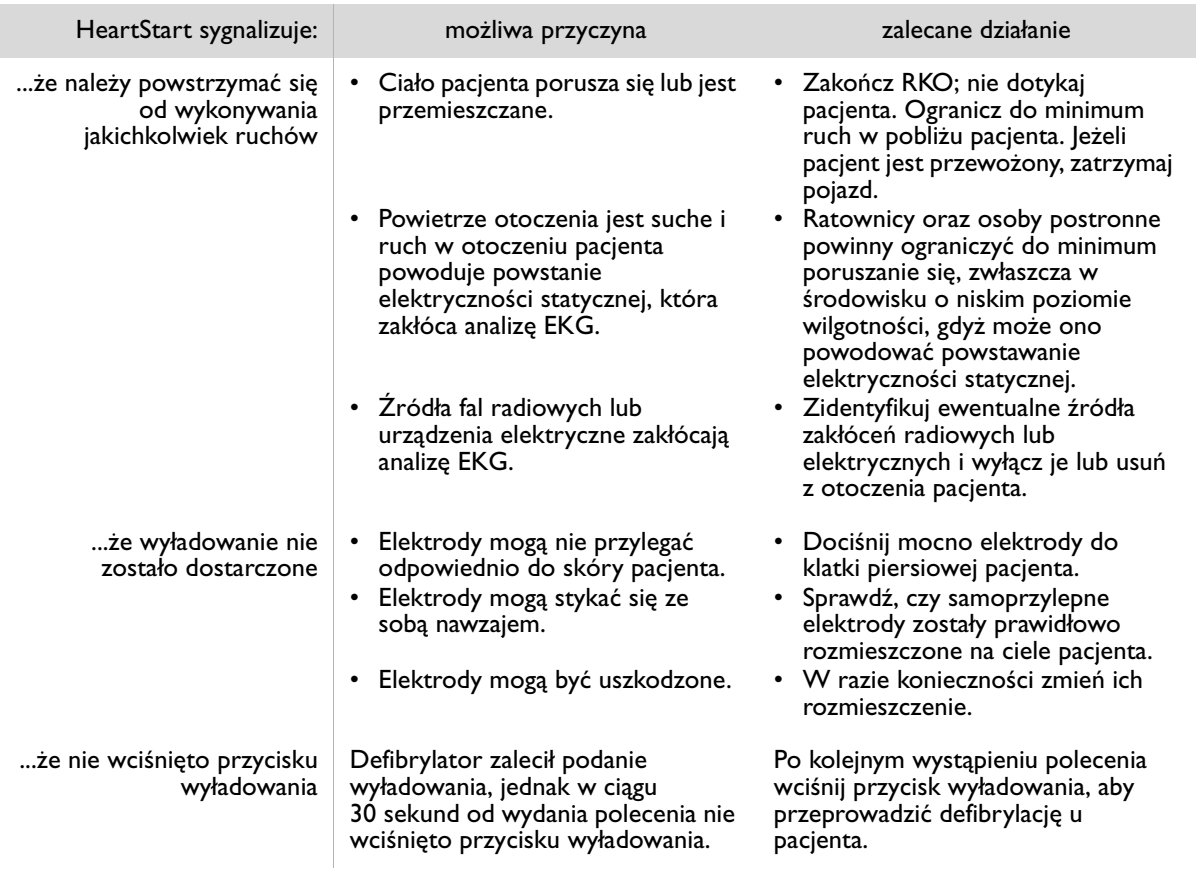

#### ROZWIĄZYWANIE PROBLEMÓW WYSTĘPUJĄCYCH, GDY DEFIBRYLATOR HEARTSTART NIE JEST UŻYWANY

(zielona kontrolka gotowości *nie* świeci się)

UWAGA: W przypadku alarmu sygnalizowanego trzema wysokimi dźwiękami należy skontaktować się z firmą Philips w celu dokonania przeglądu, nawet jeśli udało się rozwiązać problem przez wyjęcie i ponowne włożenie baterii.

W przypadku kilkukrotnego wystąpienia błędów podczas autotestu sygnalizowanych pojedynczym wysokim dźwiękiem, nawet jeśli błędy te zostaną usunięte poprzez wyjęcie i ponowne włożenie baterii, należy skontaktować się z firmą Philips w celu dokonania przeglądu..

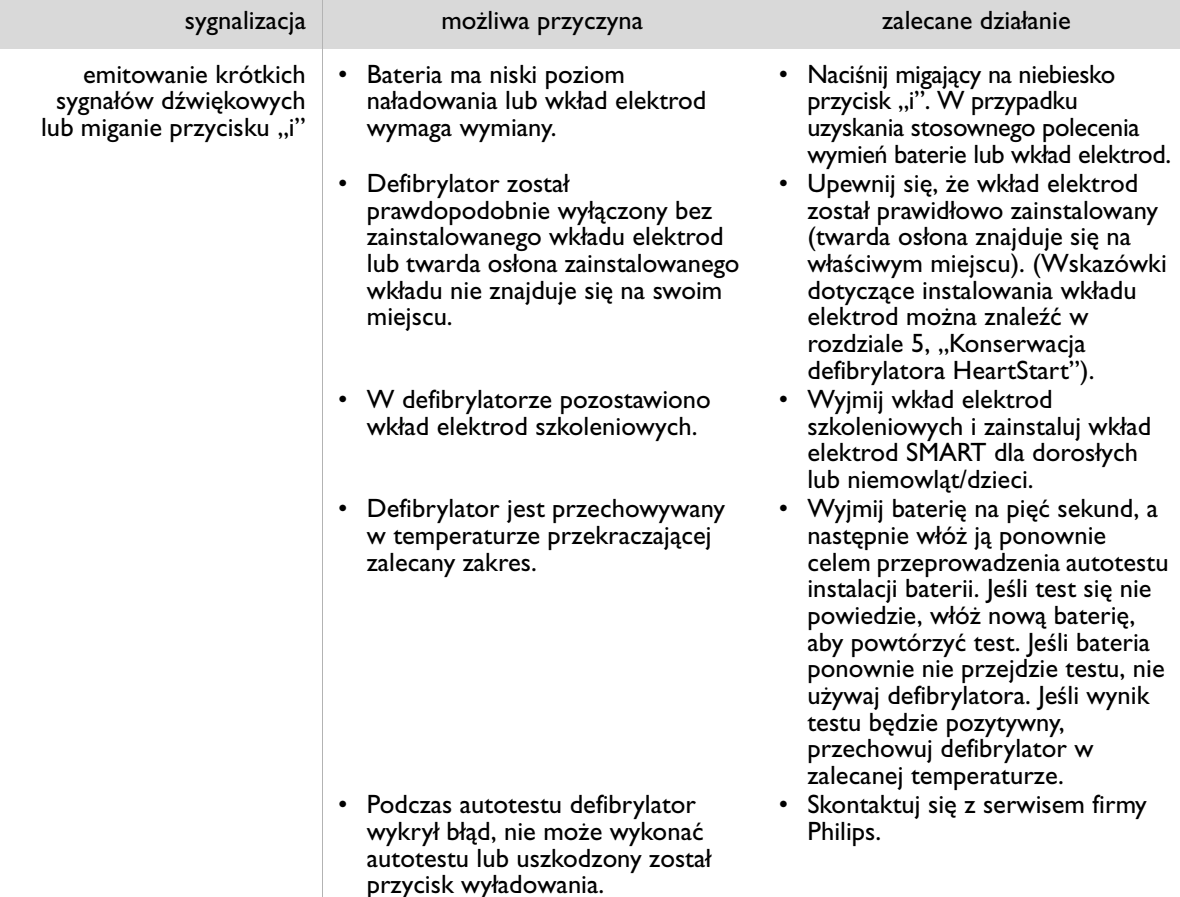

**G**

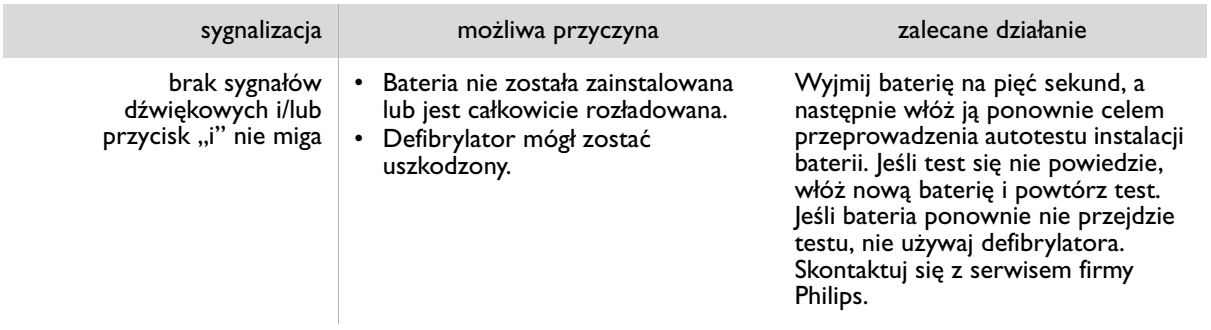

# H DODATKOWE INFORMACJE TECHNICZNE ZGODNIE Z WYMOGAMI UE

# ZGODNOŚĆ ELEKTROMAGNETYCZNA

Wytyczne i deklaracja producenta: Defibrylator HeartStart firmy Philips jest przeznaczony do użytku w środowisku elektromagnetycznym określonym w poniższych tabelach. Klient lub użytkownik defibrylatora HeartStart powinien zadbać o to, aby urządzenie to było stosowane w środowisku spełniającym poniższe wymagania.

#### EMISJE ELEKTROMAGNETYCZNE

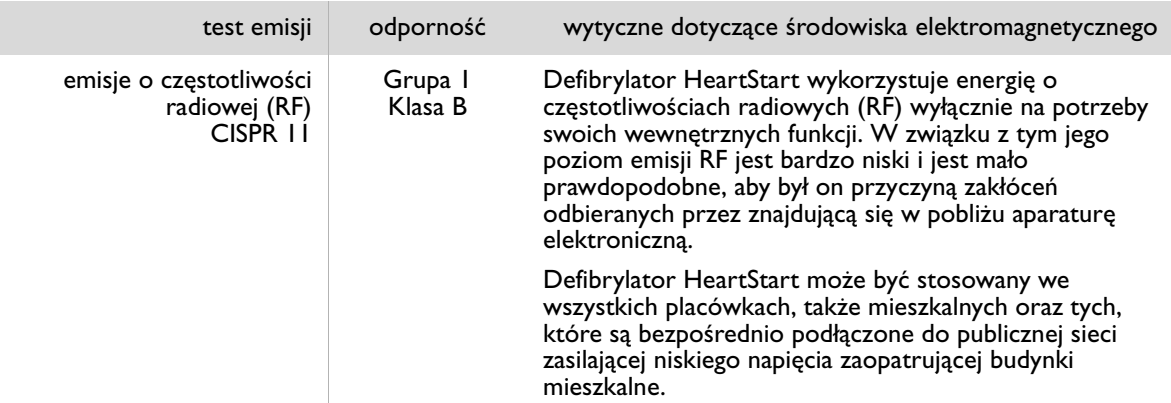

**H**

## ODPORNOŚĆ ELEKTROMAGNETYCZNA

Defibrylator HeartStart jest przeznaczony do użytkowania w warunkach elektromagnetycznych określonych poniżej. Klient lub użytkownik defibrylatora HeartStart powinien zadbać, aby był on stosowany w środowisku spełniającym te wymagania.

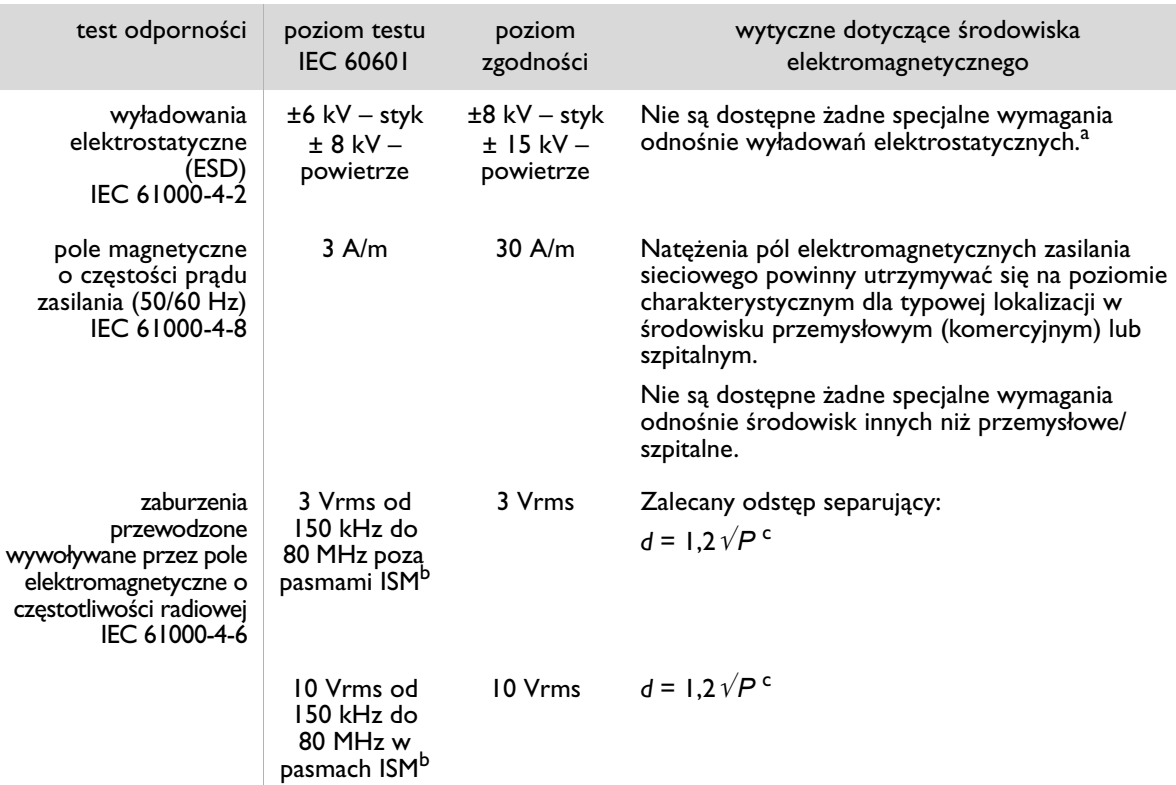

- a. Zasadniczo działanie defibrylatorów AED może być zakłócane przez sygnały generowane przez ruch pacjenta i/lub ratownika w środowisku o wysokim polu elektrostatycznym (np. w warunkach niskiej wilgotności, obecności syntetycznych dywanów itp.). Ze względów bezpieczeństwa defibrylatory AED firmy Philips zostały wyposażone w opatentowaną technologię wykrywania możliwych nieprawidłowości odczytu sygnału EKG powodowanych przez tego rodzaju zakłócenia. Urządzenie zaleca wówczas użytkownikowi powstrzymanie się od jakiegokolwiek ruchu. W takich przypadkach podczas analizy rytmu serca należy do minimum ograniczyć ruch w pobliżu pacjenta. Pozwoli to uzyskać pewność, że analizowany sygnał rzeczywiście odpowiada rytmowi serca pacjenta.
- b. Pasma ISM (przemysłowe, naukowe i medyczne) w zakresie pomiędzy 150 kHz a 80 MHz są następujące: od 6,765 MHz do 6,795 MHz; od 13,553 MHz do 13,567 MHz; od 26,957 MHz do 27,283 MHz oraz od 40,66 MHz do 40,70 MHz.
- c. Poziomy zgodności w pasmach częstotliwości ISM pomiędzy 150 kHz a 80 MHz oraz w zakresie częstotliwości od 80 MHz do 2,5 GHz mają na celu zmniejszenie prawdopodobieństwa wystąpienia zakłóceń spowodowanych przez mobilne/przenośne urządzenia komunikacyjne na wypadek ich przypadkowego umieszczenia w pobliżu pacjenta. Z tego powodu we wzorach stosowanych w wyliczaniu zalecanej odległości dla nadajników o tych częstotliwościach został użyty dodatkowy współczynnik 10/3.

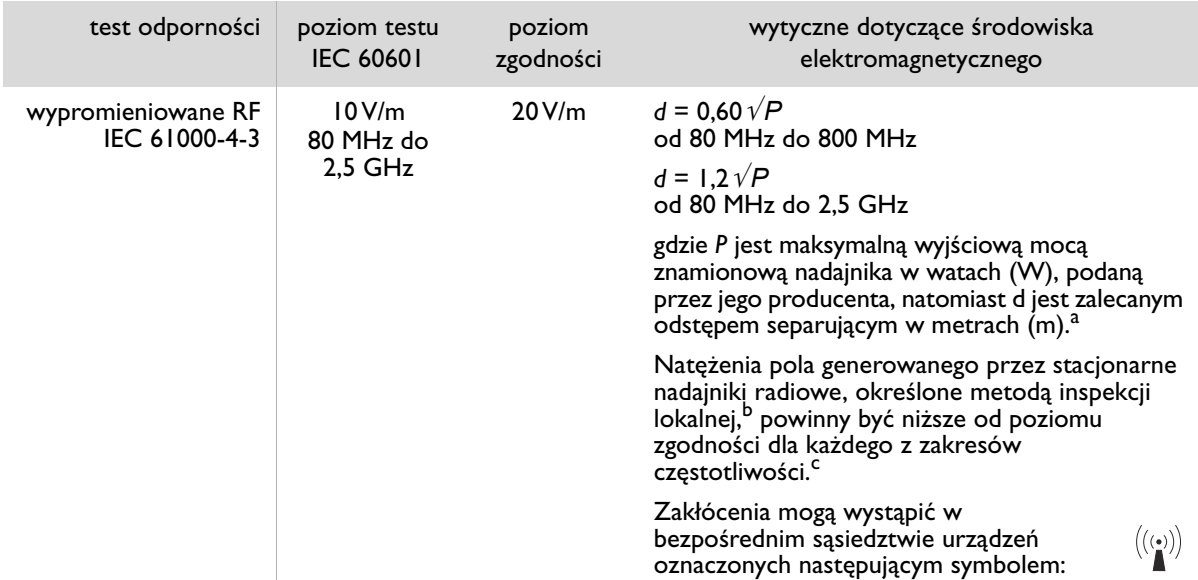

UWAGA 1. W przypadku pasm 80 MHz i 800 MHz obowiązuje wyższy zakres częstotliwości.

UWAGA 2. Wytyczne te mogą nie mieć zastosowania w niektórych sytuacjach. Na propagację fal elektromagnetycznych ma wpływ ich pochłanianie i odbicia od struktur, obiektów i ludzi.

- a. Poziomy zgodności w pasmach częstotliwości ISM pomiędzy 150 kHz a 80 MHz oraz w zakresie częstotliwości od 80 MHz do 2,5 GHz mają na celu zmniejszenie prawdopodobieństwa wystąpienia zakłóceń spowodowanych przez mobilne/przenośne urządzenia komunikacyjne na wypadek ich przypadkowego umieszczenia w pobliżu pacjenta. Z tego powodu we wzorach stosowanych w wyliczaniu zalecanej odległości dla nadajników o tych częstotliwościach został użyty dodatkowy współczynnik 10/3.
- b. Wartości natężeń pól generowanych przez nadajniki o stałych częstotliwościach, takie jak stacje bazowe radiotelefonów (telefony komórkowe/bezprzewodowe), telefony przenośne stosowane w komunikacji lądowej, radiostacje amatorskie, i występujących w trakcie transmisji AM/FM/TV nie można dokładnie przewidzieć. W celu oceny środowiska elektromagnetycznego generowanego przez stacjonarne nadajniki radiowe należy wziąć pod uwagę możliwość przeprowadzenia inspekcji lokalnej. Jeżeli zmierzone natężenie pola w miejscu stosowania defibrylatora HeartStart przekracza odnośny poziom odporności RF, działanie urządzenia należy kontrolować w celu potwierdzenia prawidłowości jego funkcjonowania. W przypadku wykrycia nieprawidłowości konieczne może być zastosowanie dodatkowych środków ostrożności, takich jak zmiana ustawienia lub położenia defibrylatora HeartStart.
- c. W zakresie częstotliwości od 150 kHz do 80 MHz natężenia pola powinny być niższe od 3 V/m.

**H**

#### ZALECANY ODSTĘP POMIĘDZY PRZENOŚNYM I KOMÓRKOWYM SPRZĘTEM NADAWCZO-ODBIORCZYM WYKORZYSTUJĄCYM CZESTOTLIWOŚCI RADIOWE A DEFIBRYLATOREM HEARTSTART

Defibrylator HeartStart jest przeznaczony do stosowania w środowisku elektromagnetycznym, w którym emitowane zakłócenia o częstotliwościach radiowych (RF) są ściśle kontrolowane. Klient lub użytkownik defibrylatora HeartStart może przyczynić się do zapobiegania zakłóceniom elektromagnetycznym poprzez utrzymywanie minimalnego zalecanego odstępu pomiędzy przenośnym i komórkowym sprzętem nadawczo-odbiorczym wykorzystującym częstotliwości radiowe (nadajniki) a defibrylatorem HeartStart, przestrzegając poniższych zaleceń stosownie do maksymalnej mocy wyjściowej sprzętu nadawczo-odbiorczego.

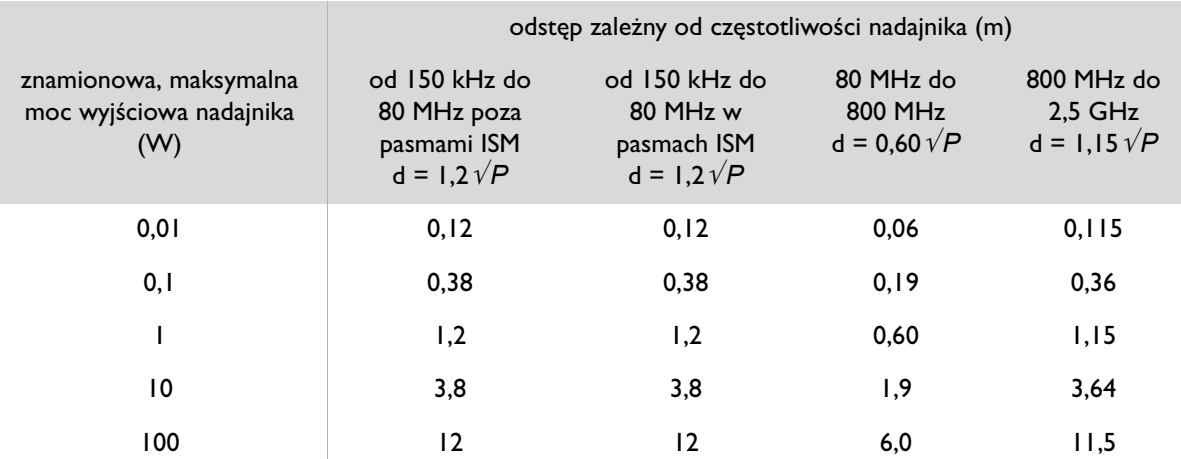

W przypadku nadajników o znamionowych mocach wyjściowych, których nie wymieniono powyżej, zalecany odstęp *d* w metrach (m) można określić, korzystając z równania mającego zastosowanie dla częstotliwości pracy nadajnika, gdzie *P* jest maksymalną znamionową mocą wyjściową nadajnika w watach (W) podaną przez jego producenta.

UWAGA 1. W przypadku pasma 80 MHz i 800 MHz obowiązuje odstęp dla wyższego zakresu częstotliwości.

UWAGA 2. Pasma ISM (przemysłowe, naukowe i medyczne) w zakresie pomiędzy 150 kHz a 80 MHz są następujące: od 6,765 MHz do 6,795 MHz; od 13,553 MHz do 13,567 MHz; od 26,957 MHz do 27,283 MHz oraz od 40,66 MHz do 40,70 MHz.

UWAGA 3. W obliczeniach zalecanego odstępu pomiędzy defibrylatorem a nadajnikami w paśmie ISM pomiędzy 150 kHz a 80 MHz oraz zakresie częstotliwości od 80 MHz do 2,5 GHz stosowany jest dodatkowy współczynnik 10/3. Ma to na celu zmniejszenie prawdopodobieństwa zakłóceń generowanych przez komórkowy/przenośny sprzęt nadawczo-odbiorczy na wypadek ich przypadkowego umieszczenia w pobliżu pacjenta.

UWAGA 4. Wytyczne te mogą nie mieć zastosowania w niektórych sytuacjach. Na propagację fal elektromagnetycznych ma wpływ ich pochłanianie i odbicia od struktur, obiektów i ludzi.

#### WAŻNE OSTRZEŻENIA I INFORMACJE

- Nie należy dopuszczać do kontaktu elektrod z innymi elektrodami lub metalowymi elementami stykającymi się z pacjentem.
- Przed podaniem wyładowania należy pamiętać, aby odłączyć pacjenta od innego sprzętu medycznego, np. miernika przepływu krwi, który może nie posiadać zabezpieczenia przed impulsem defibrylacyjnym. Ponadto należy sprawdzić, czy elektrody nie mają styczności z metalowymi przedmiotami, takimi jak rama łóżka czy nosze.
- Należy sprawdzać, czy materiały eksploatacyjne, akcesoria, opakowanie i części zamienne nie są uszkodzone oraz czy nie minął ich termin ważności.

### OCHRONA ŚRODOWISKA

- Defibrylator zawiera podzespoły elektroniczne. Zużyte urządzenie należy przekazać do odpowiedniego punktu utylizacji odpadów elektronicznych.
- Ogniwa baterii zawierają związki chemiczne. Baterię należy przekazać do odpowiedniego punktu utylizacji odpadów.
- Zużyte elektrody mogą być zanieczyszczone. Należy je odciąć i usunąć zgodnie z obowiązującymi przepisami. Pozostałe elementy wkładu należy przekazać do odpowiedniego punktu utylizacji odpadów.

**H**

#### CZAS CYKLU WYŁADOWANIA

Zasadniczo funkcja szybkiego wyładowania "Quick Shock" defibrylatora HeartStart pozwala dostarczyć wyładowanie w ciągu 8 sekund od uzyskania informacji o zakończeniu przerwy na RKO. Dostarczenie kolejnego wyładowania zazwyczaj zajmuje defibrylatorowi <20 sekund; czas ten obejmuje również analizę rytmu serca. Po piętnastu (15) wyładowaniach przejście od analizy do gotowości do podania wyładowania trwa <30 sekund. Po dwustu (200) wyładowaniach czas od włączenia zasilania do uzyskania gotowości do dostarczenia wyładowania wynosi <40 sekund.

Tę stronę celowo pozostawiono pustą.

# **PHILIPS**

# Philips Healthcare stanowi część koncernu Royal Philips

#### Philips Healthcare

Stany Zjednoczone Philips Medical Systems 22100 Bothell Everett Highway Bothell, WA 98021-8431, USA (800) 263-3342

#### Kanada

Philips Healthcare, Oddział firmy Philips Electronics Ltd. 281 Hillmount Road Markham, Ontario L6C 2S3, Kanada (800) 291-6743

#### Europa, Bliski Wschód i Afryka

Philips Medizin Systeme Boeblingen GmbH Cardiac and Monitoring Systems Hewlett-Packard Strasse 2 71034 Boeblingen, Niemcy +49 7031 463 2254

#### Ameryka Łacińska

Philips Medical Systems Ltda. Av. Dr. Marcos Penteado Ulhôa Rodrigues, 401 Parte 16 – 06460-040 – Barueri/SP, Brazylia 0800 7017789

#### Obszar Azji i Pacyfiku

Philips Electronics Hong Kong Ltd. 6/F, Core Building 1 1 Science Park East Avenue Hong Kong Science Park Shatin. New Territories, Hongkong (852) 2821 5888

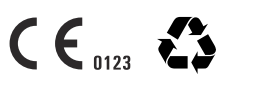

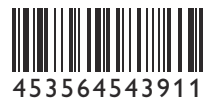

**REF** 989803178571